## Static Site Generators for Instructional Content

Eamonn de Leastar, WIT [edeleastar@wit.ie](mailto:edeleastar@wit.ie) <https://github.com/edeleastar> <https://wit-hdip-comp-sci-2018.github.io>

# 1. Instruction Materials

# 2. Community & screen sharing

3. Assessment & Feedback

4. Media

5. Broadcast

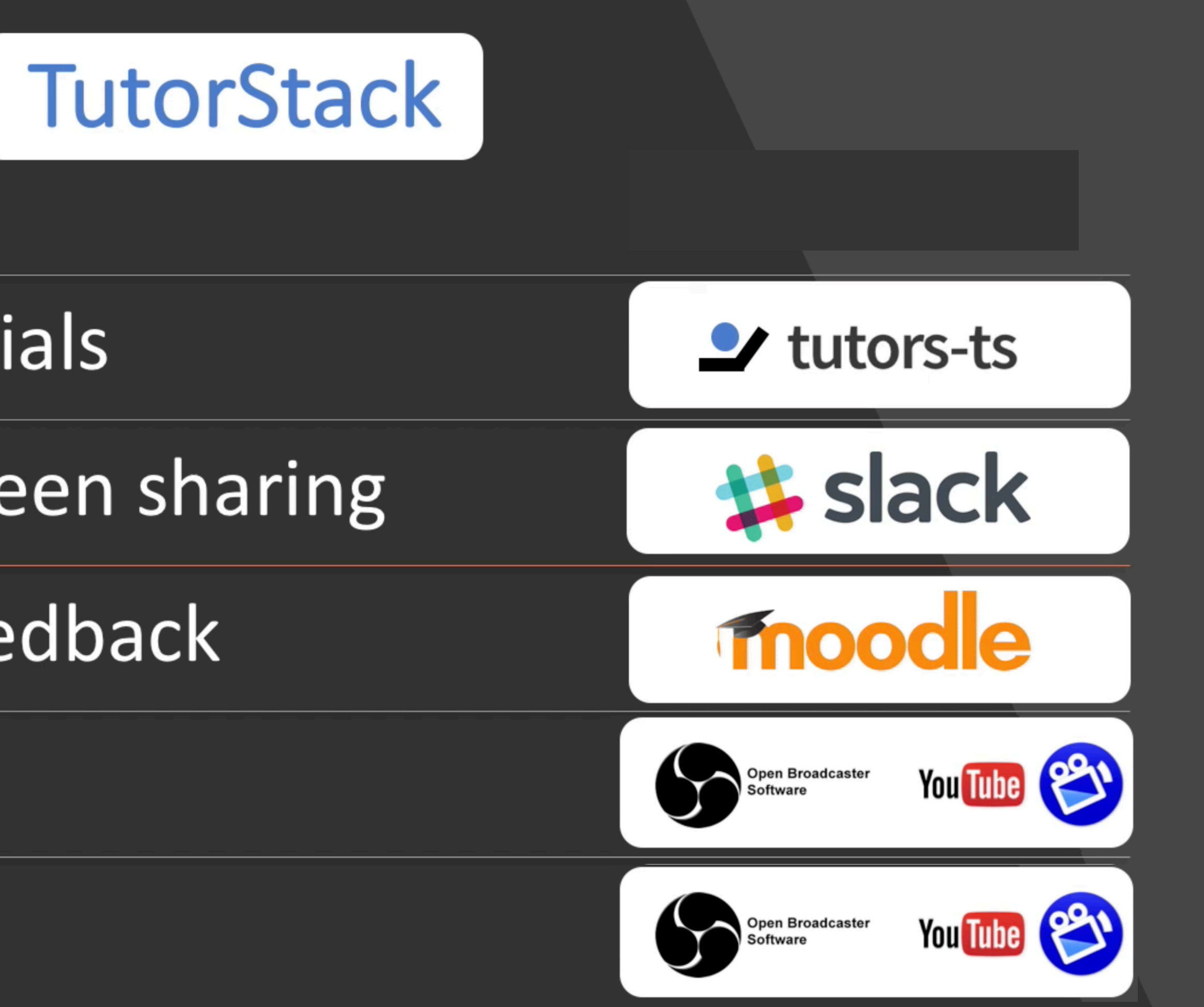

# 1. Instruction Materials

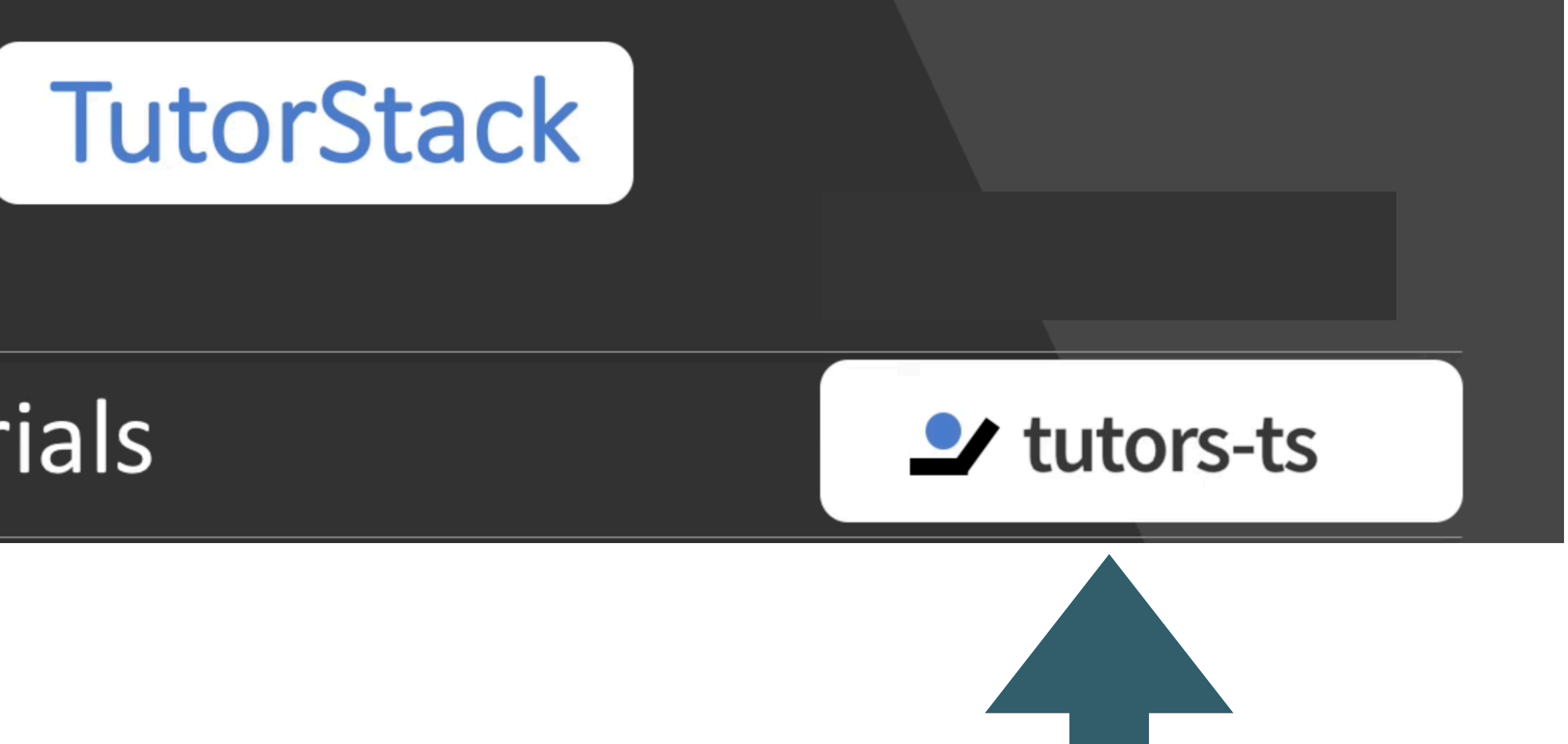

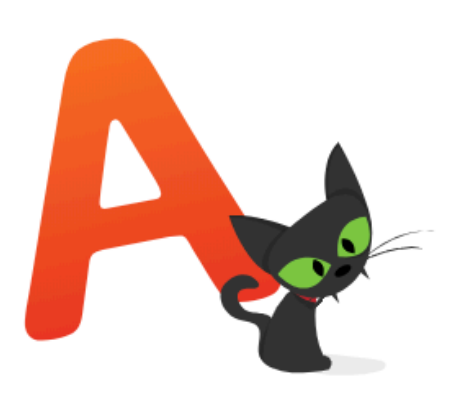

At **StaticGen**, our open-source directory of static website generators, we've kept track of more than a hundred generators for more than a year now, and

we've seen both the volume and popularity of these projects take off incredibly on GitHub during that time, going from just 50 to more than 100 generators and a total of more than 100,000 stars for static website generator repositories.

Influential design-focused companies such as Nest and MailChimp now use static website generators for their primary websites. Vox Media has built a whole publishing system around Middleman. Carrot, a large New York agency and part of the Vice empire, builds websites for some of the world's largest brands with its own open-source generator, Roots. And several of Google's properties, such as "A Year In Search" and Web Fundamentals, are static.

#### 2015! https://www.smashingmagazine.com/2015/11/modern-static-website-generators-next-big-thing

#### Why Static Site Generators Are The **Next Big Thing**

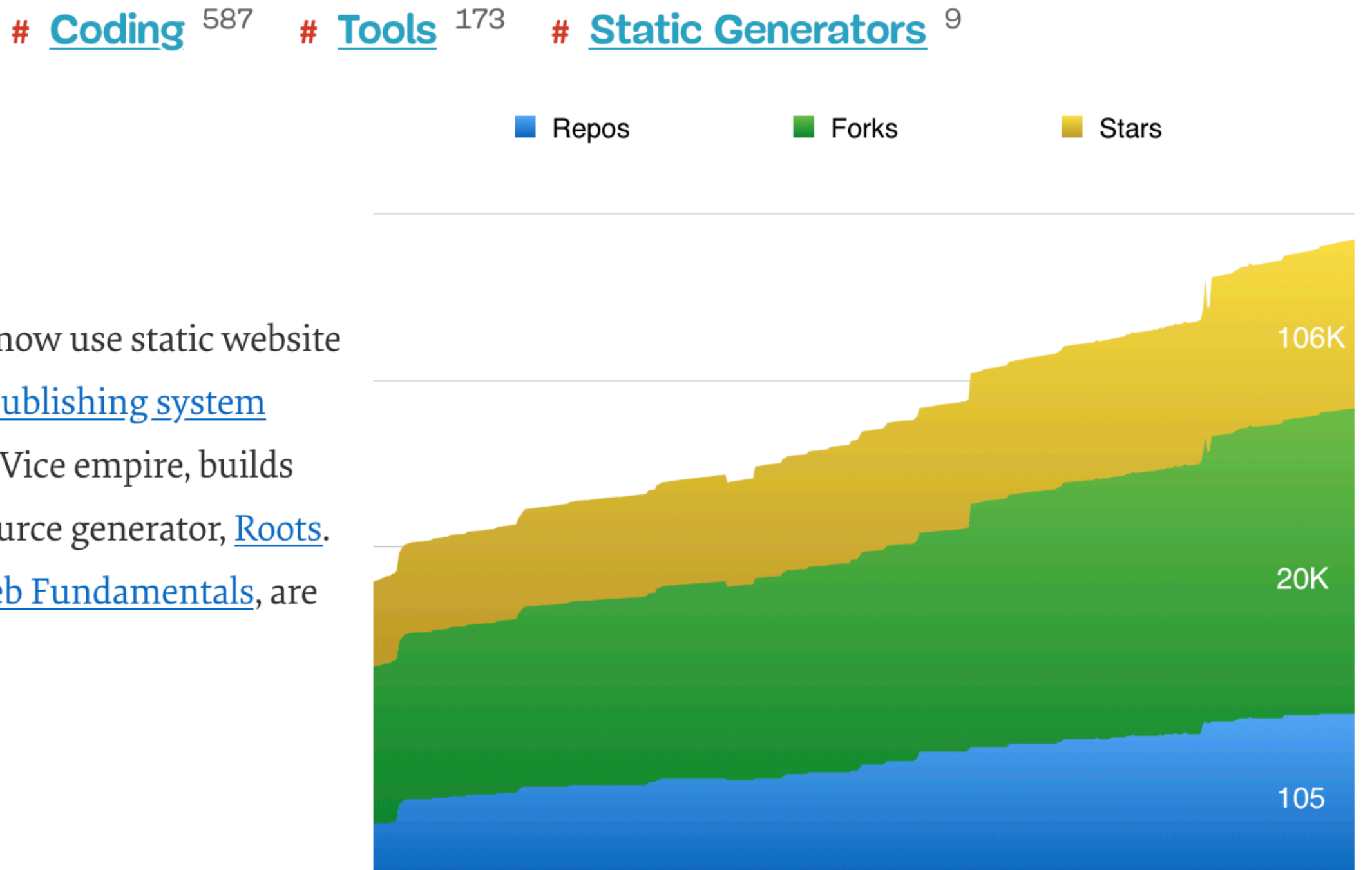

#### Google Trends

#### Static Site Generator

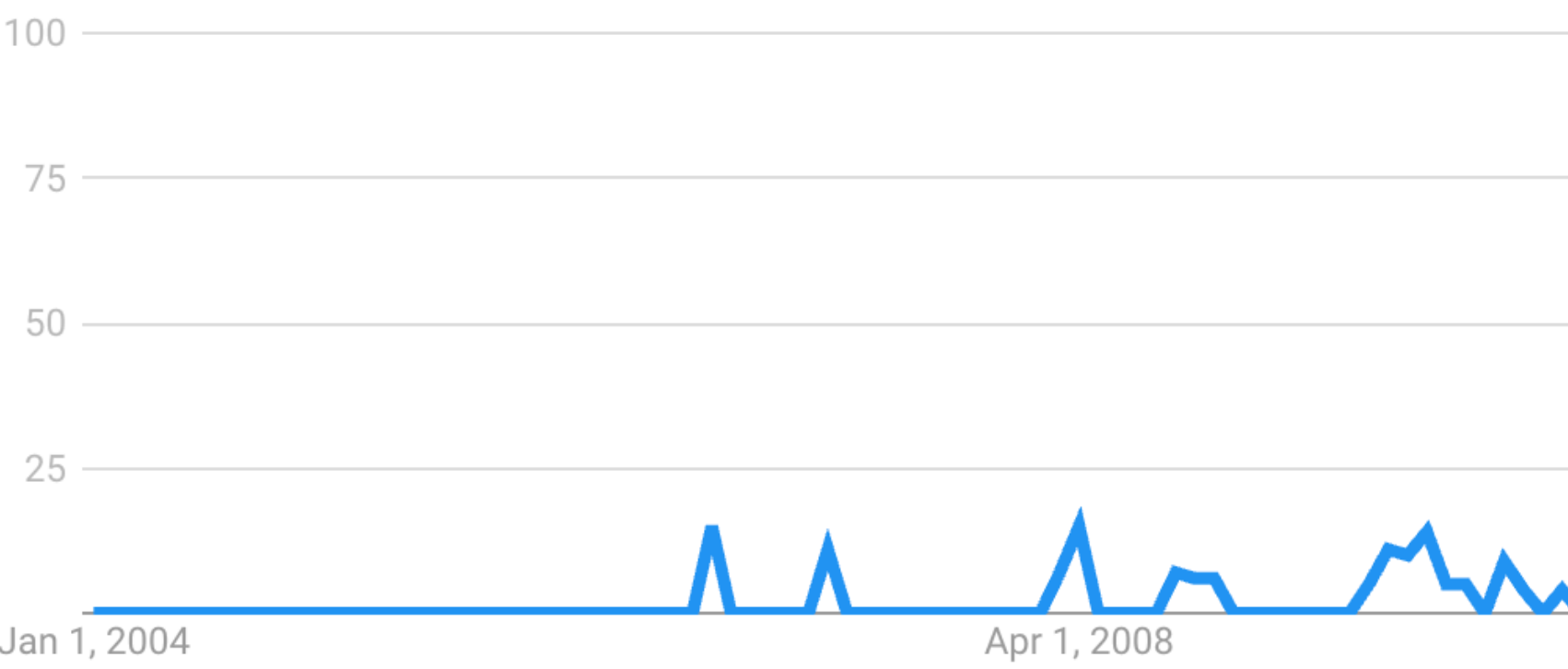

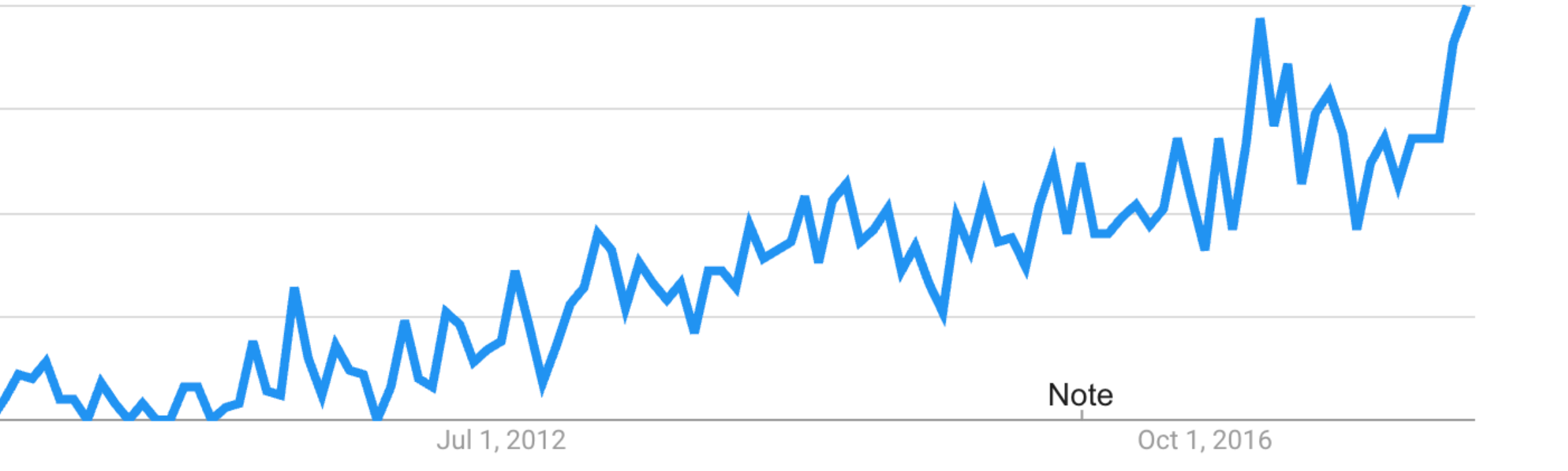

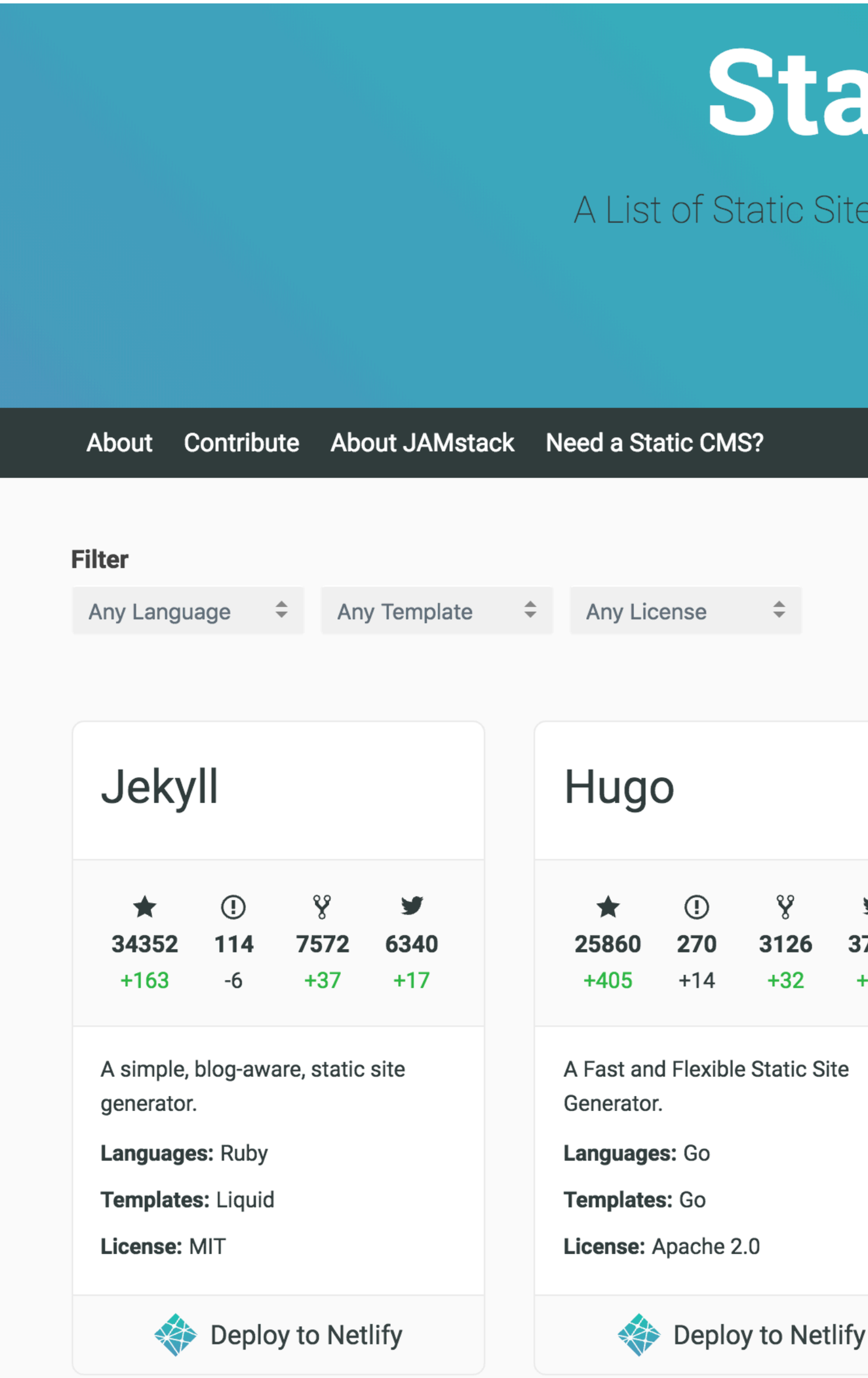

https://www.staticgen.com

# **StaticGen**

A List of Static Site Generators for JAMstack Sites

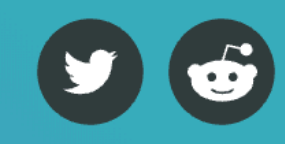

#### **Sort**

**GitHub stars** 

 $\stackrel{\scriptscriptstyle \Delta}{\scriptscriptstyle \mp}$ 

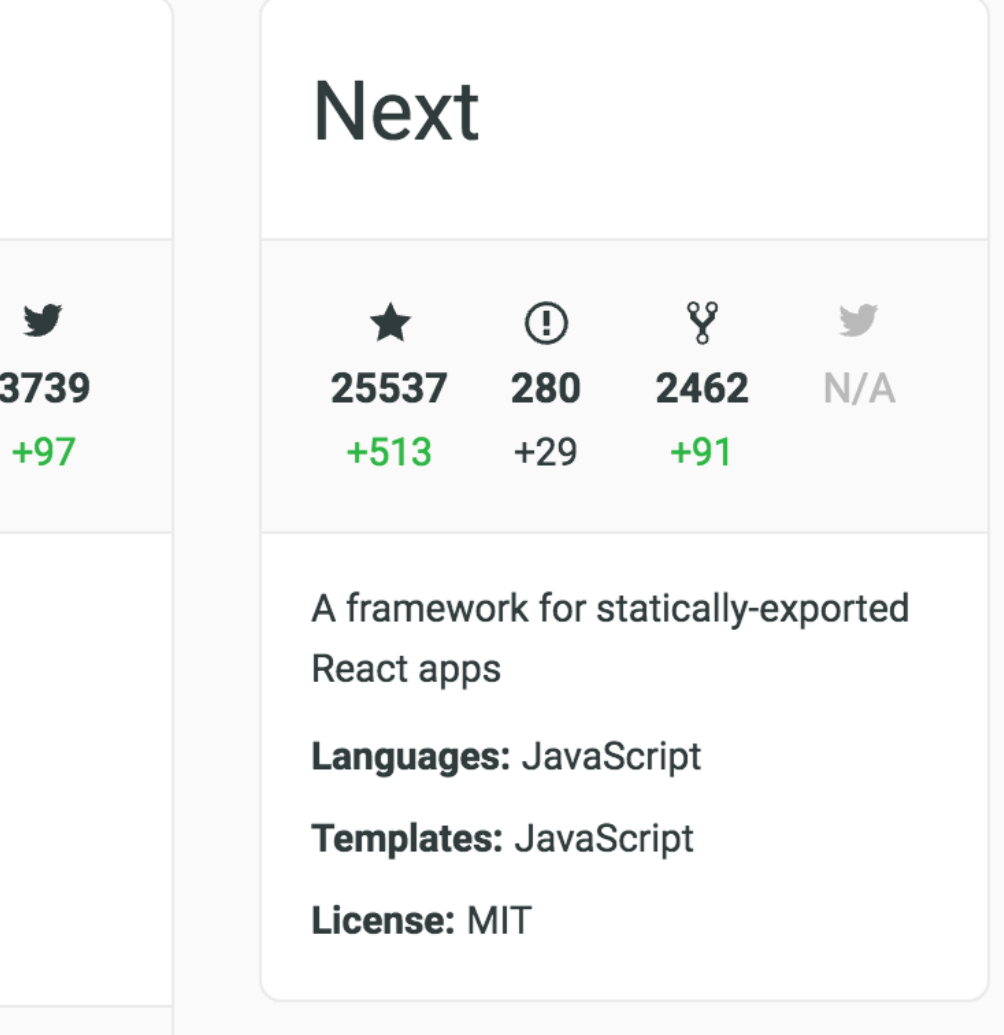

#### **Get started with one** click!

For generators with the "Deploy to Netlify" button, you can deploy a new site from a template with one click. Get HTTPS, continuous delivery, and bring a custom domain, free of charge.

Want your own Deploy to Netlify button? Learn more here.

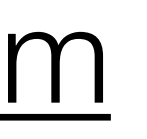

## 222 Separate Systems!

## Static Site Generator

*"…a hybrid approach to web development that allow you to build a powerful, server-based website locally on your computer but pre-builds the site into static files for deployment"\**

\*<https://wsvincent.com/what-is-a-static-site-generator>

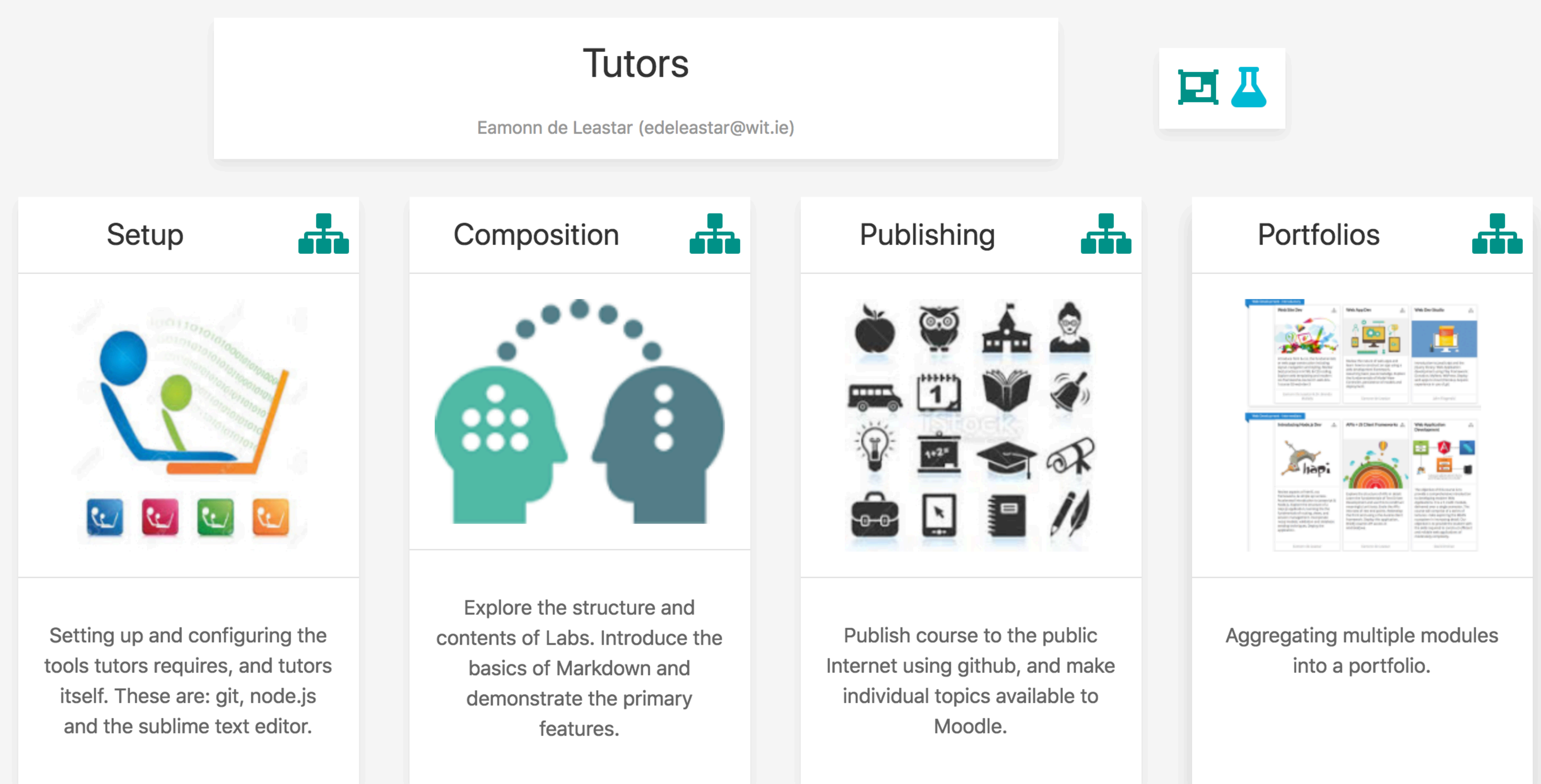

#### Example - course with 4 topics

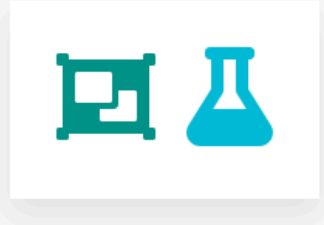

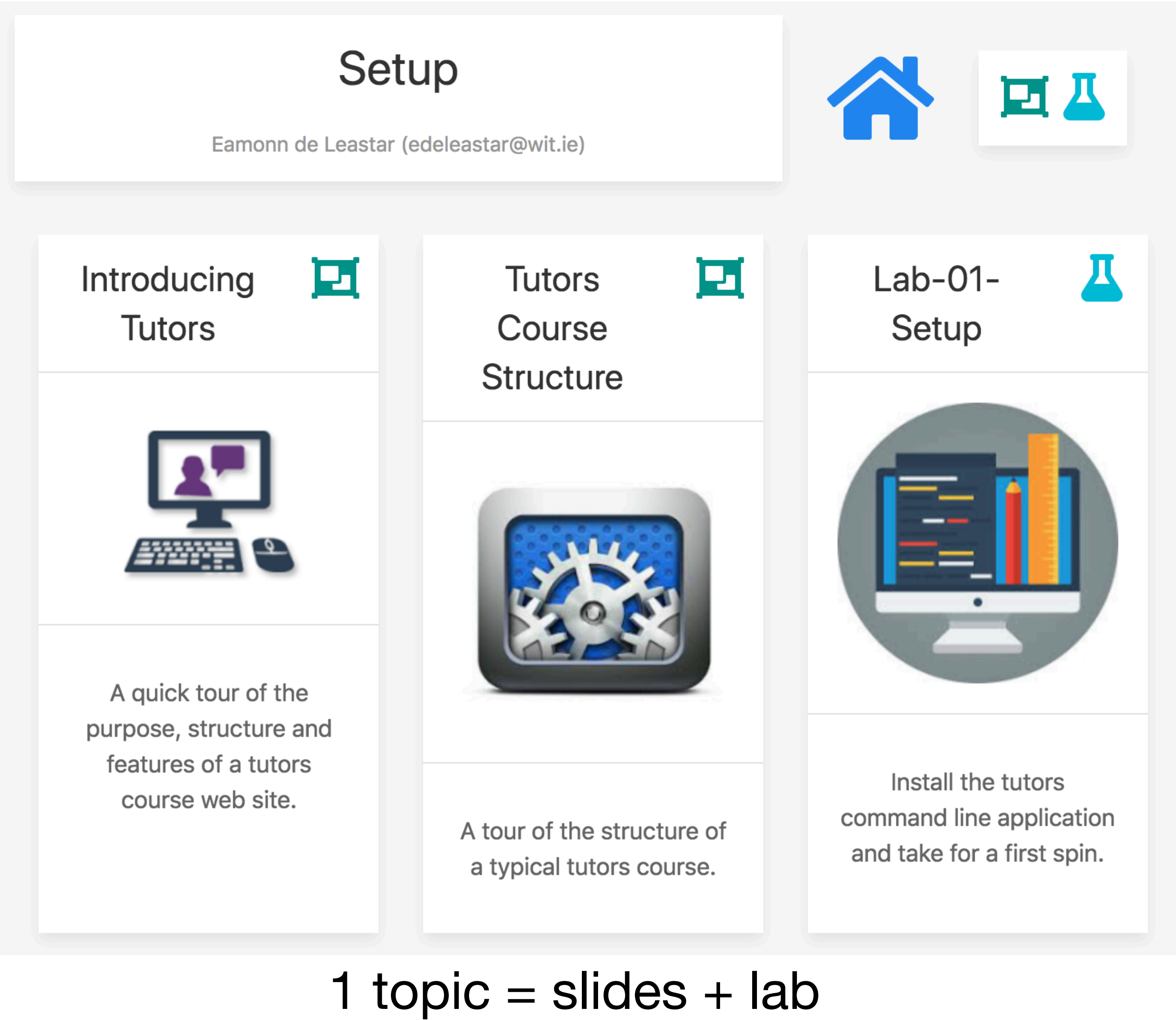

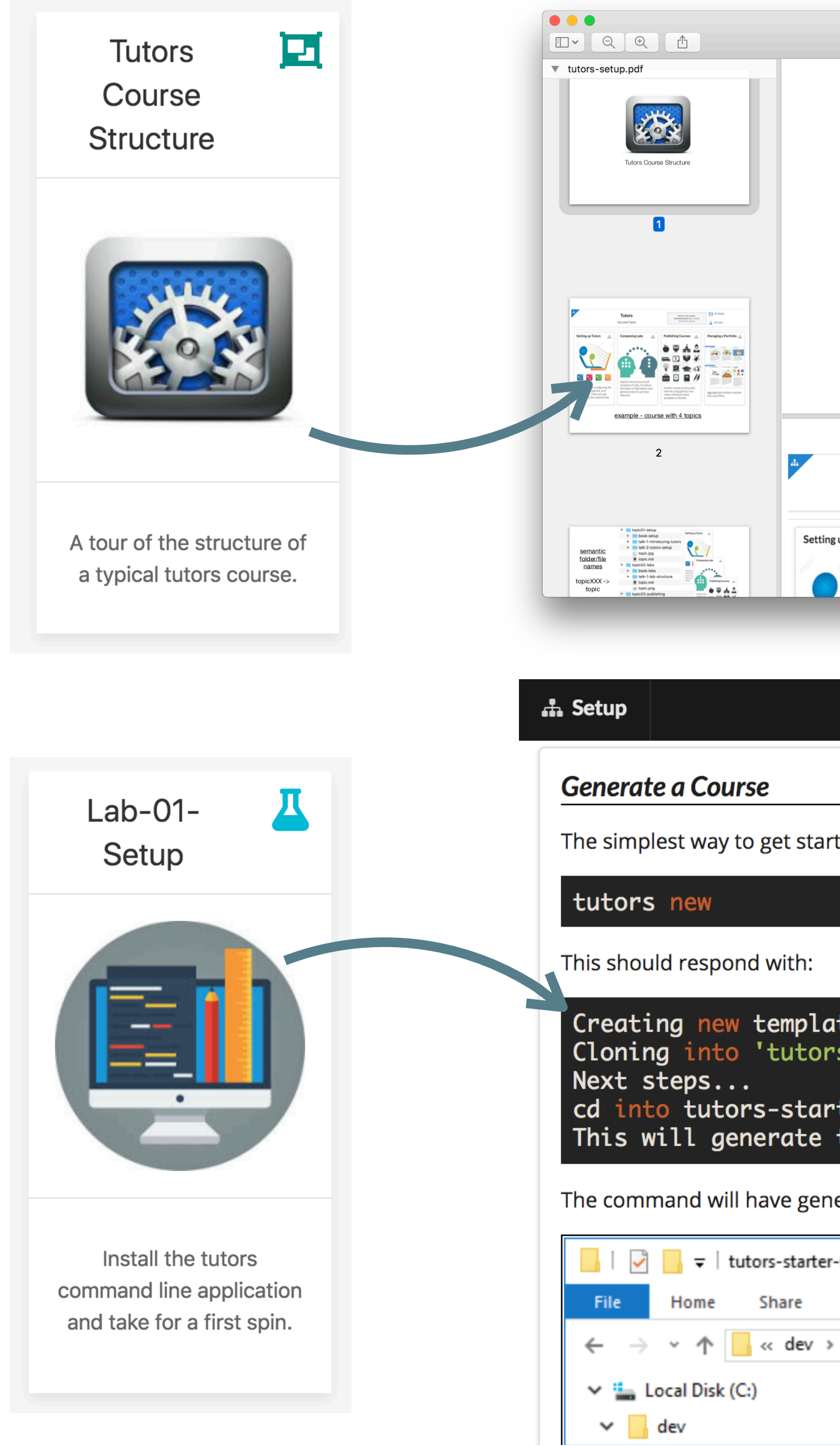

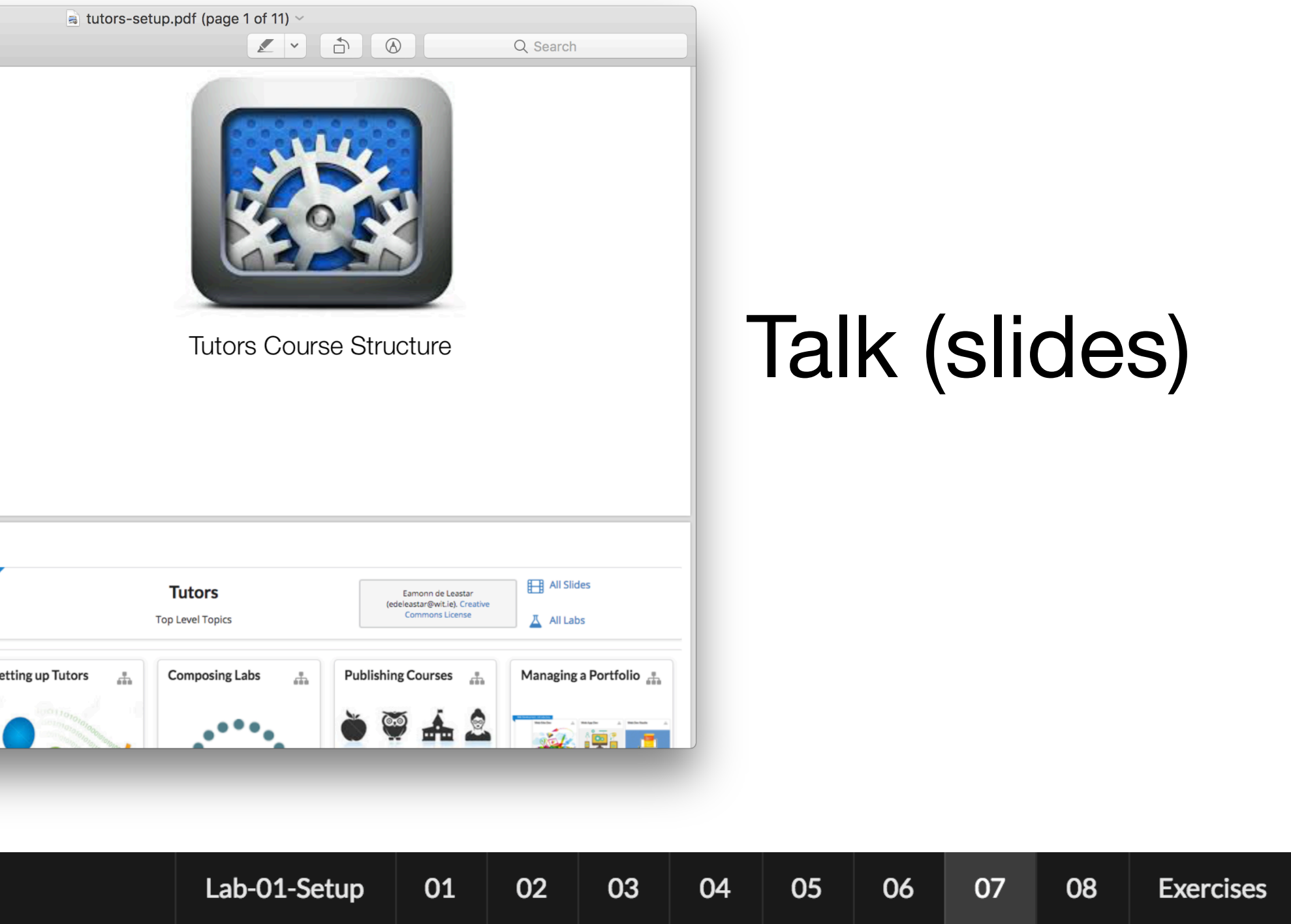

The simplest way to get started with tutors is to use the new command to generate a template course:

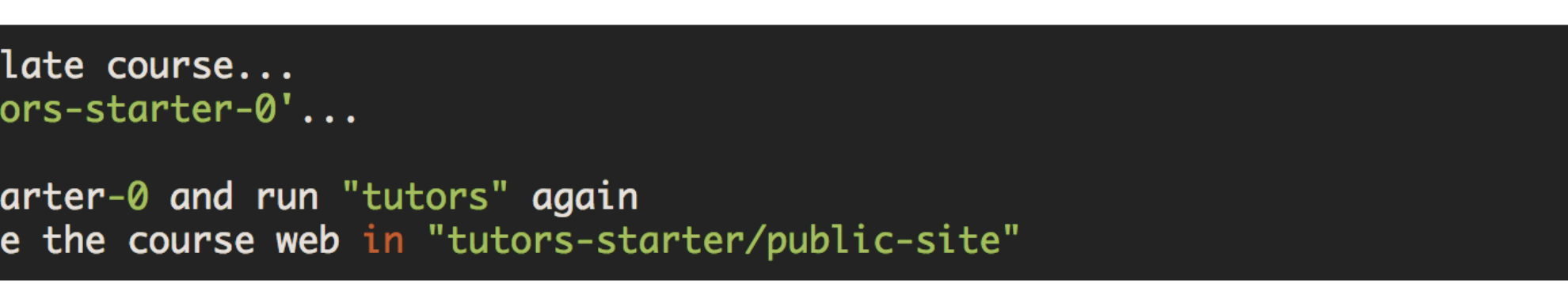

The command will have generated a new folder: tutors-starter-0, populated with a sample/template course:

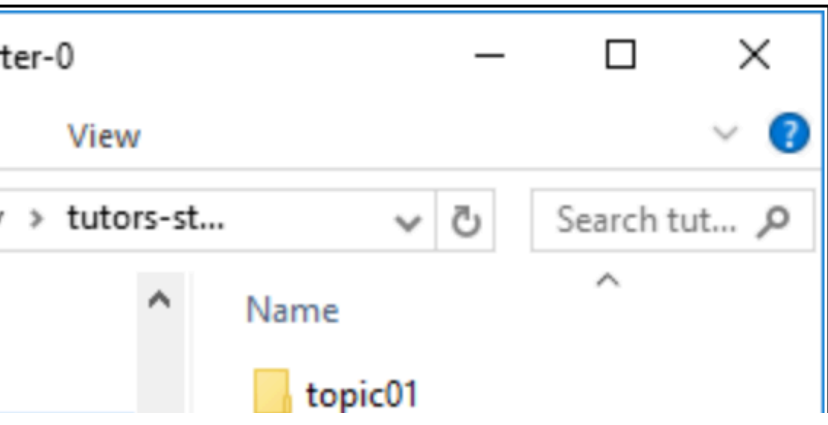

Lab (guides)

## Semantic folder/file names

topicXXX -> topic

bookXXX -> lab

talkXXX -> talk

topic01-setup  $\blacktriangledown$ book-setup ▶ ▶  $\blacktriangleright$ topic.jpg  $\blacksquare$  topic.md topic02-labs book-labs ▶ ▶  $\Box$ topic.md topic.png topic03-publishing ▶ ▶  $\blacktriangleright$ 囲 topic.jpg  $\left| \blacksquare \right|$  topic.md topic04-portfolios book-portfolio ▶ talk-1-portfolio ▶  $\blacksquare$  topic.md topic.png

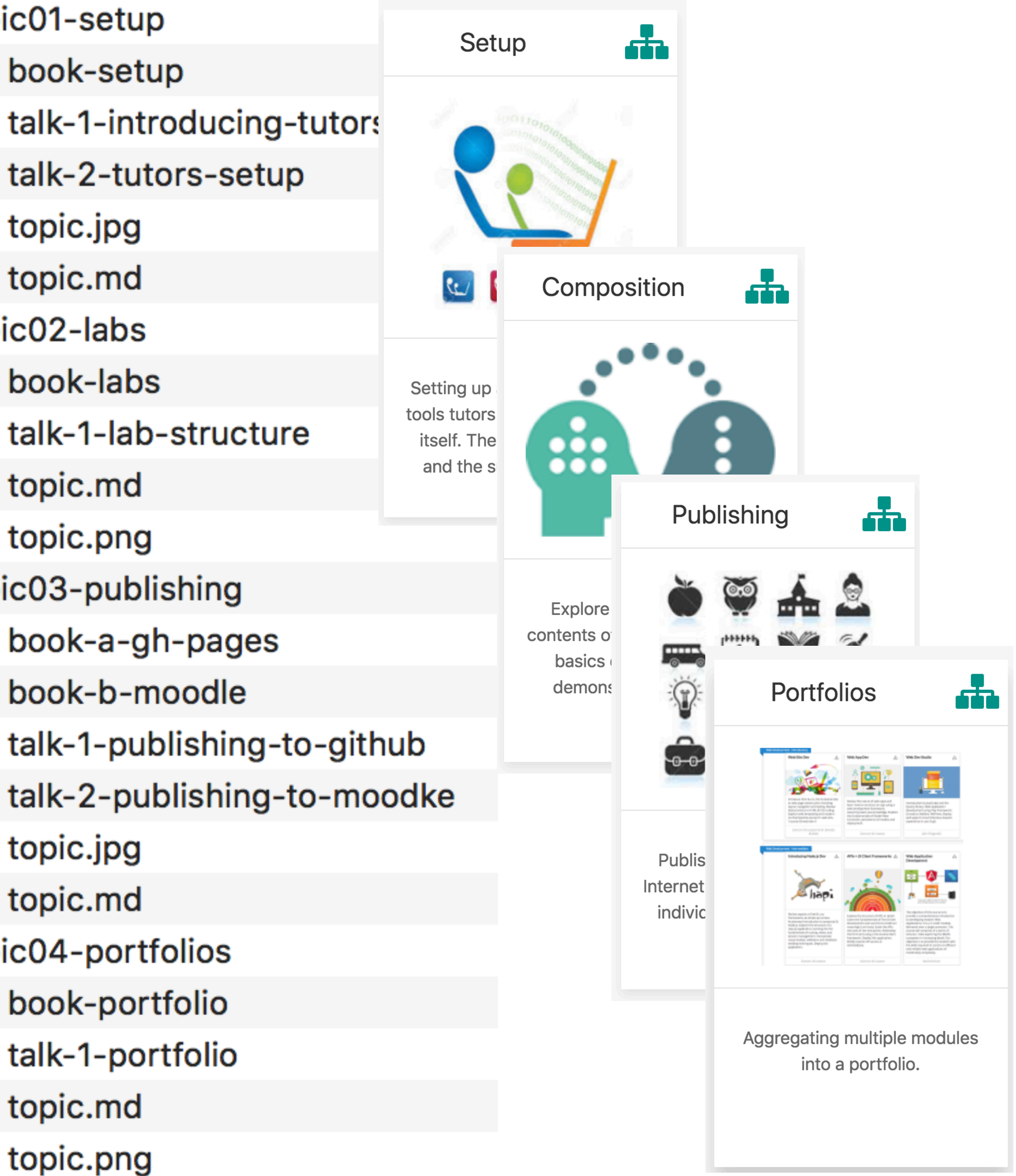

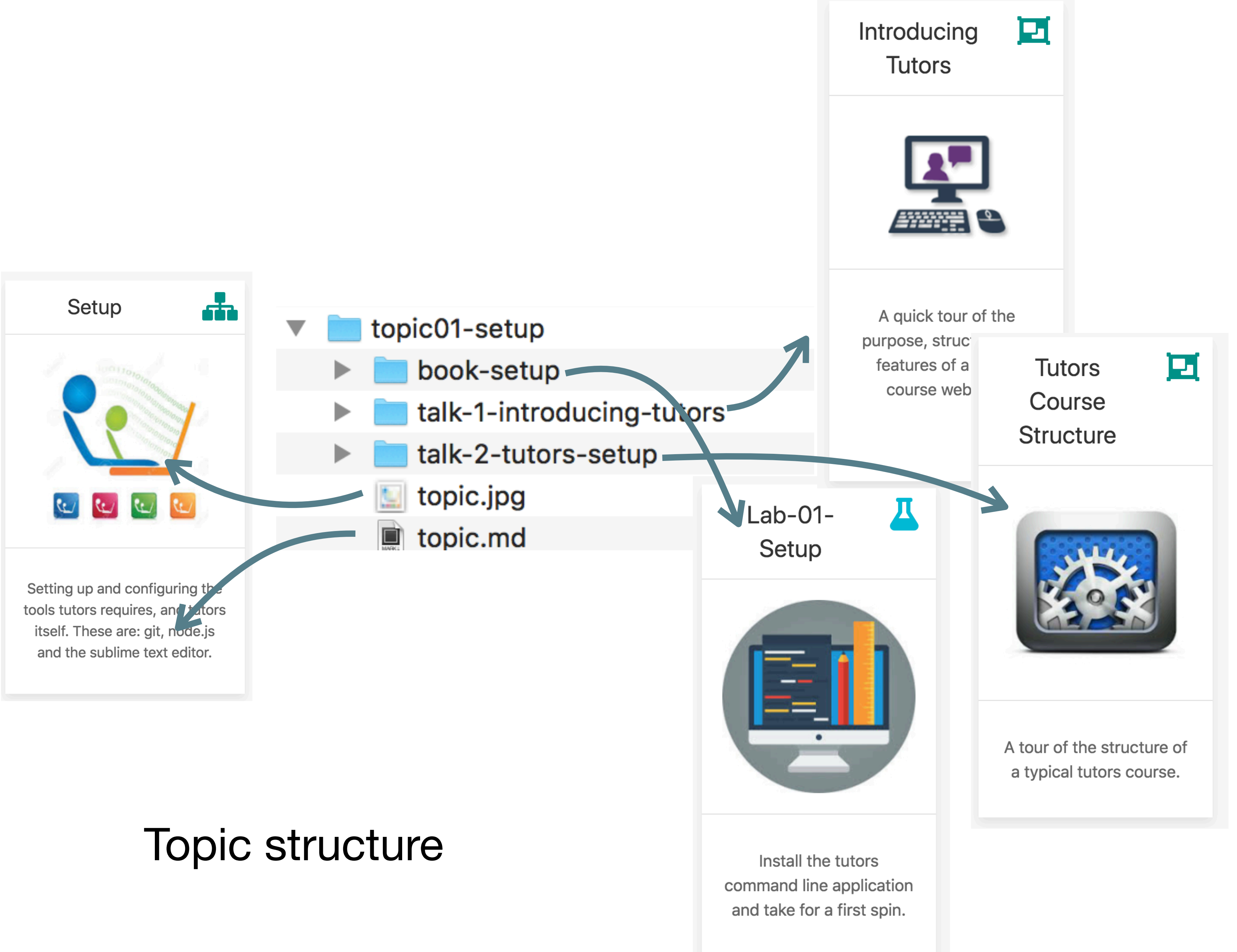

## Talk structure

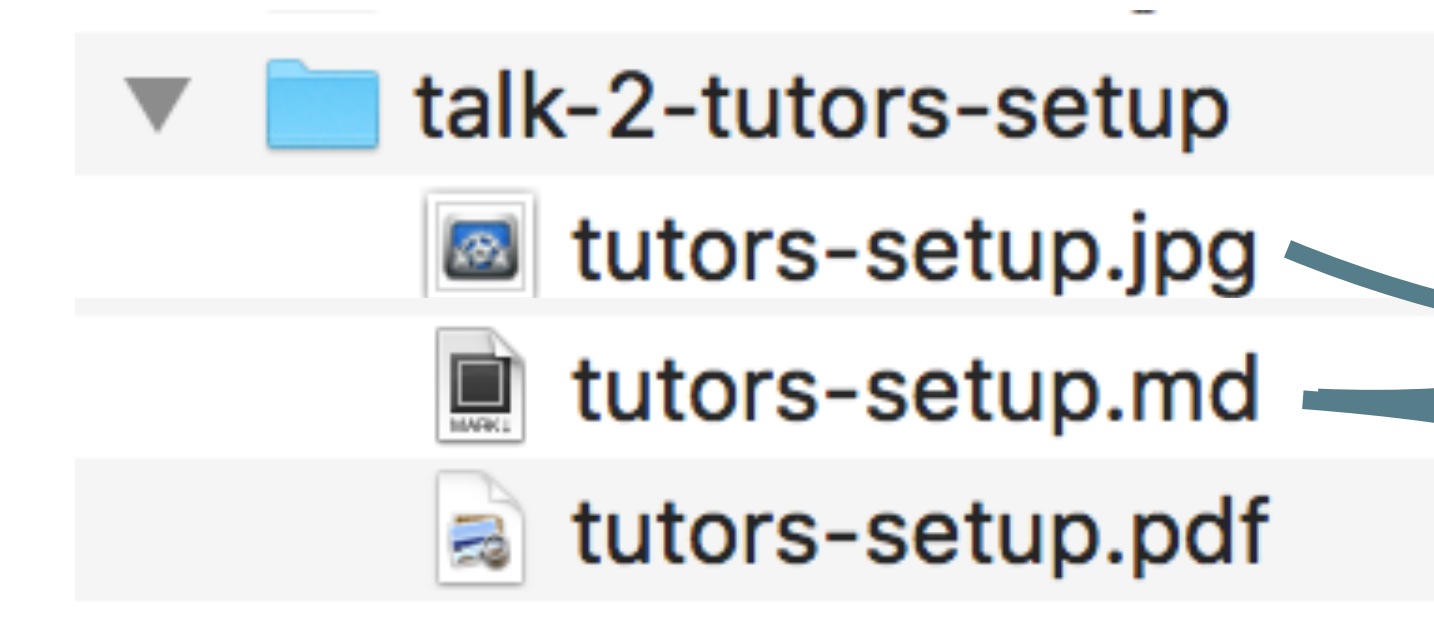

- image
- pdf
- markdown

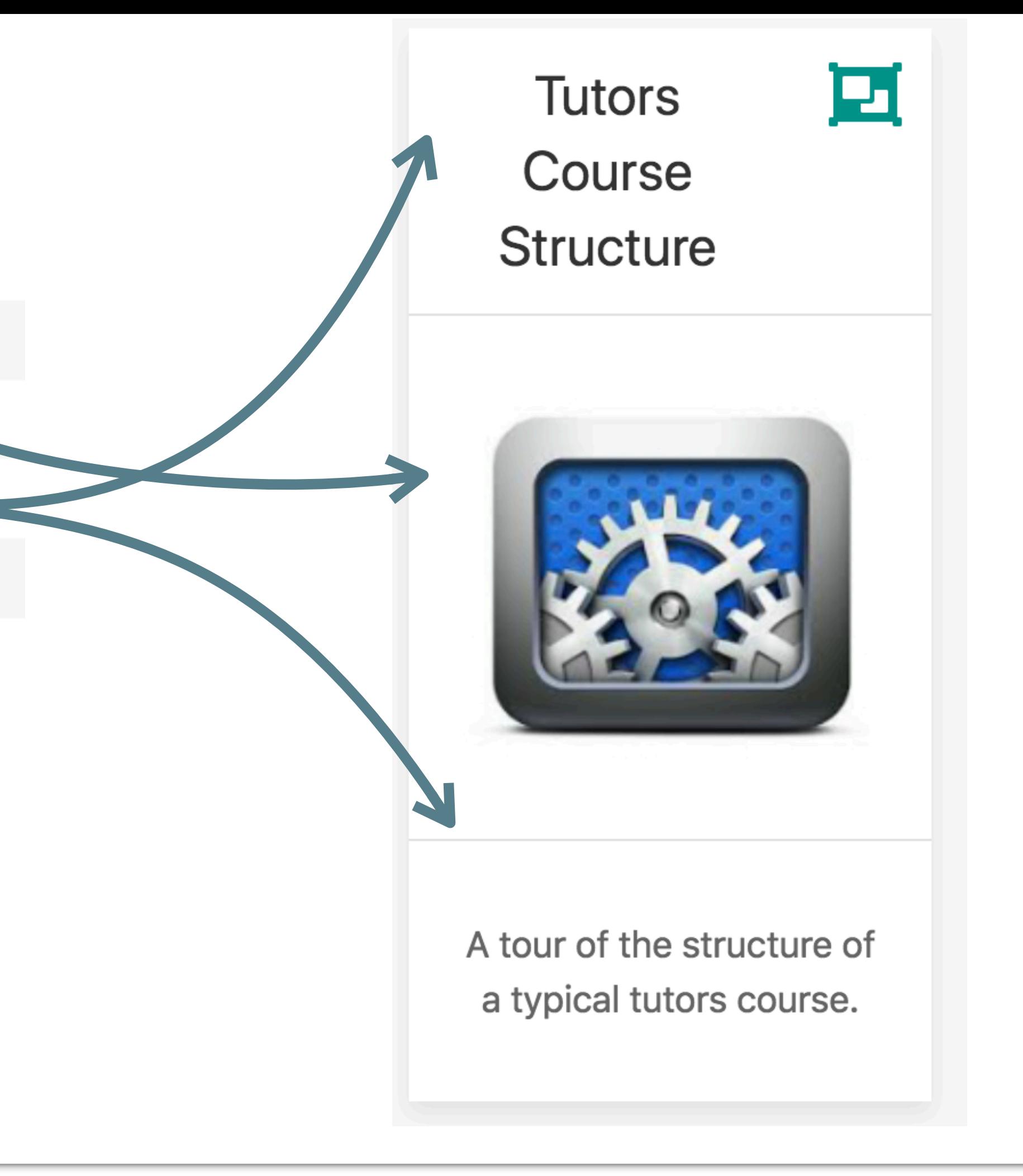

# all files same name

#### Tutors Setup

#### Installing the tools needed for tutors. Taking it for a spin.

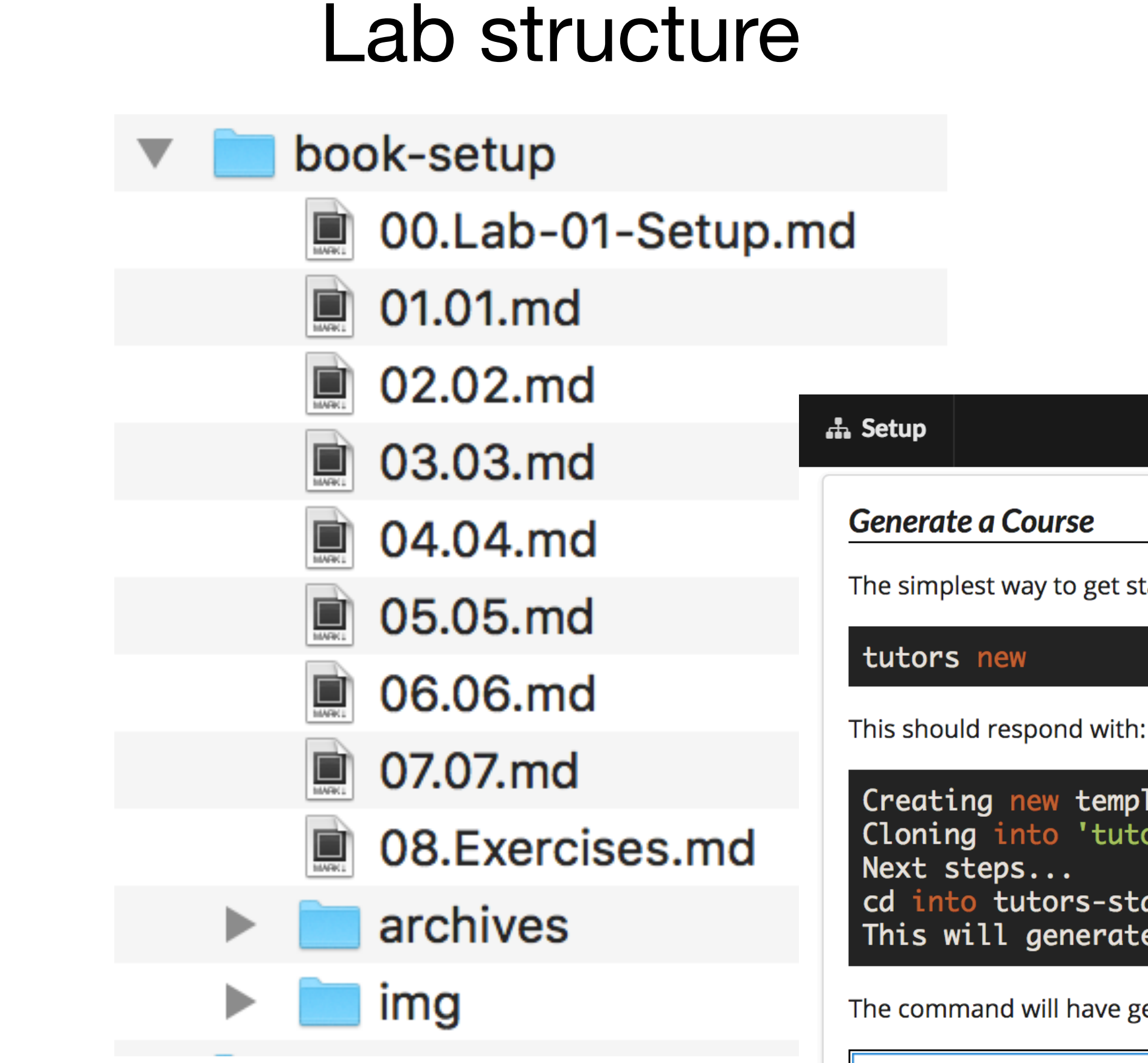

#### One *md* file per step

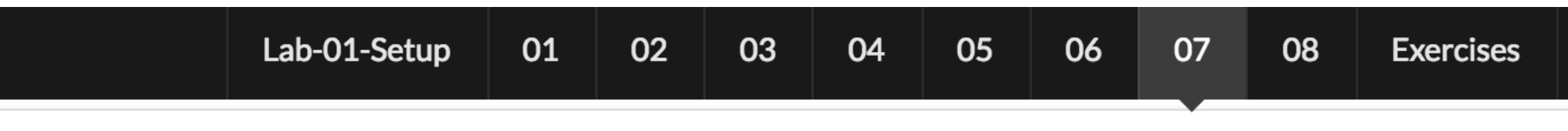

The simplest way to get started with tutors is to use the new command to generate a template course:

 $\vee$   $\frac{d}{dx}$ , Local Disk (C:)

**dev** 

 $\checkmark$ 

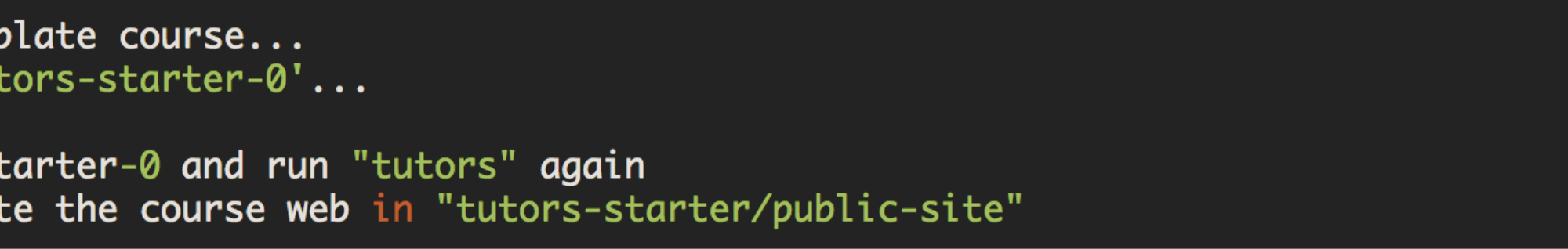

The command will have generated a new folder: tutors-starter-0, populated with a sample/template course:

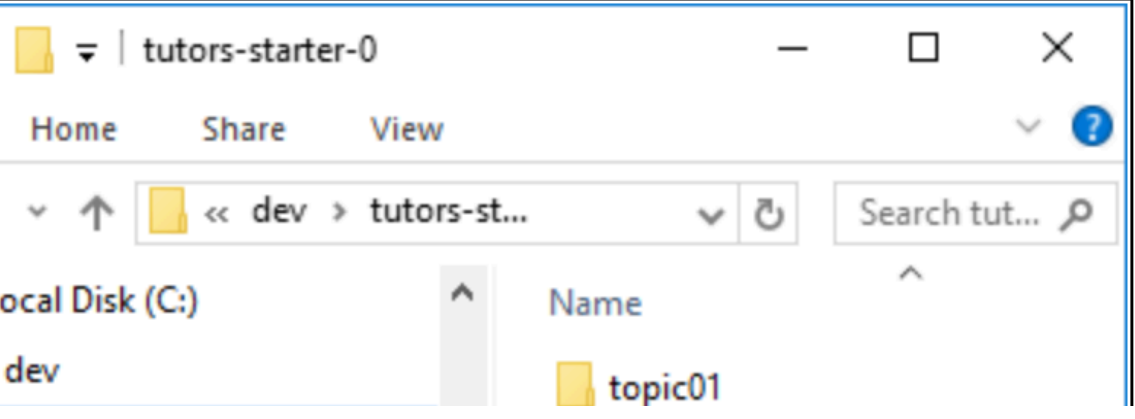

*img* 

- images used in lab
- *archives*
- zipped archive linked to in labs

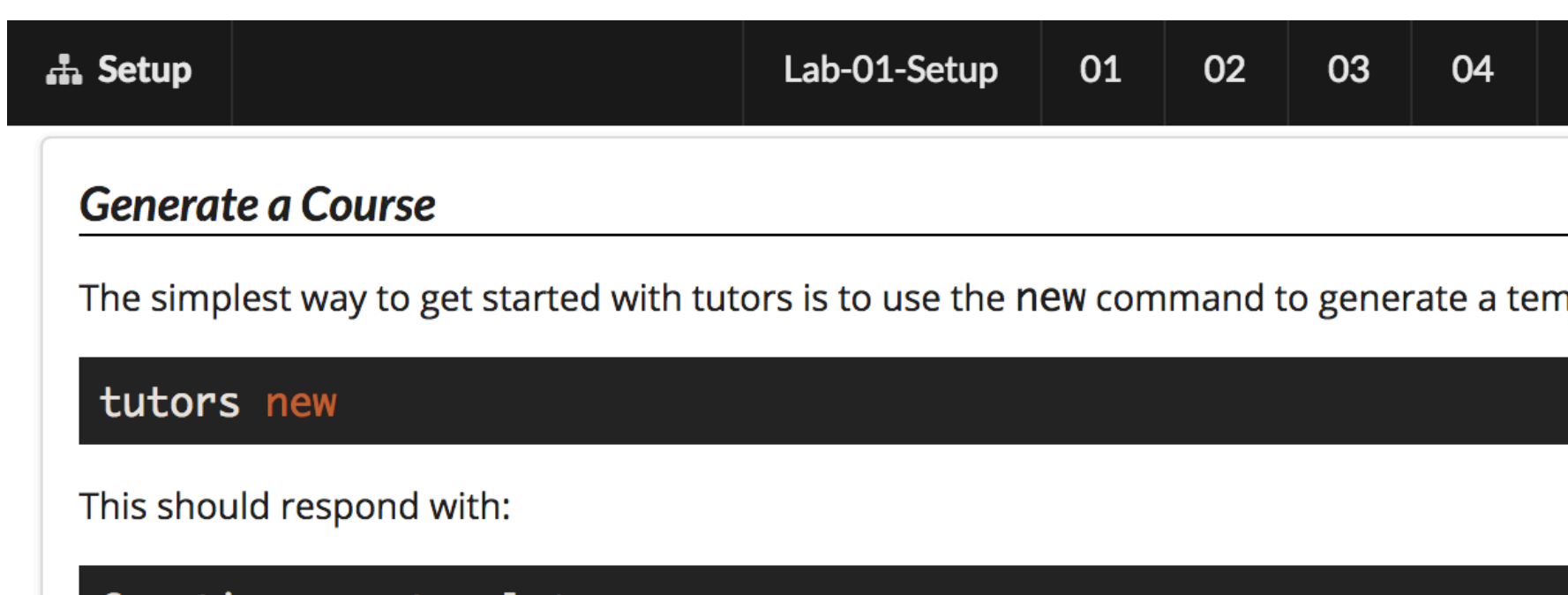

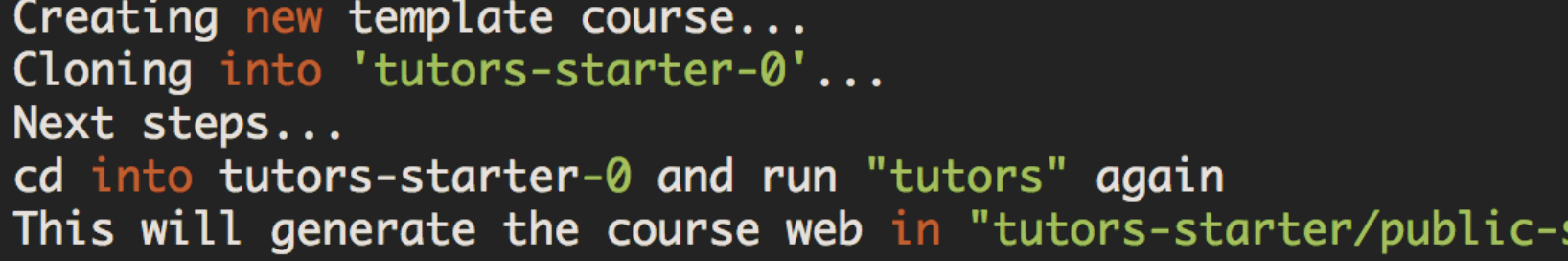

The command will have generated a new folder: tutors-starter-0, populated with a sa

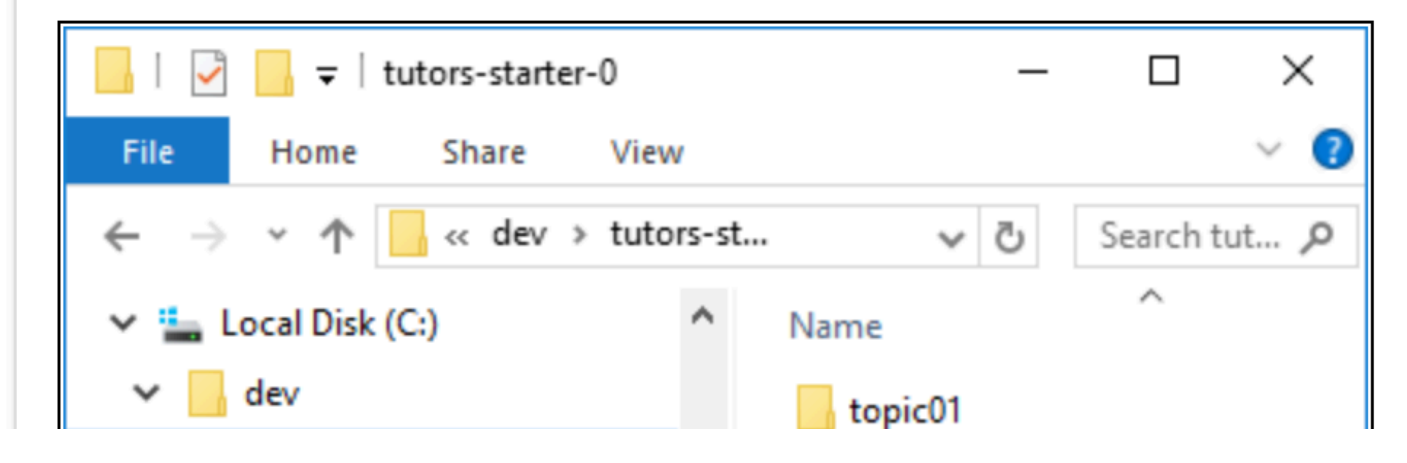

```
# Generate a Course
The simplest way to get started with tutors is to 
use the `new` command to generate a template 
course:
\sim\sim\simtutors new
\sim\sim\simThis should respond with:
\sim\sim\simCreating new template course...
Cloning into 'tutors-starter-0'...
Next steps...
cd into tutors-starter-0 and run "tutors" again
This will generate the course web in "tutors-
starter/public-site"
\sim\sim\simThe command will have generated a new folder: 
`tutors-starter-0`, populated with a sample/
template course:
![](img/09.png)
```
## Each Lab written in Markdown

## lab menu bar

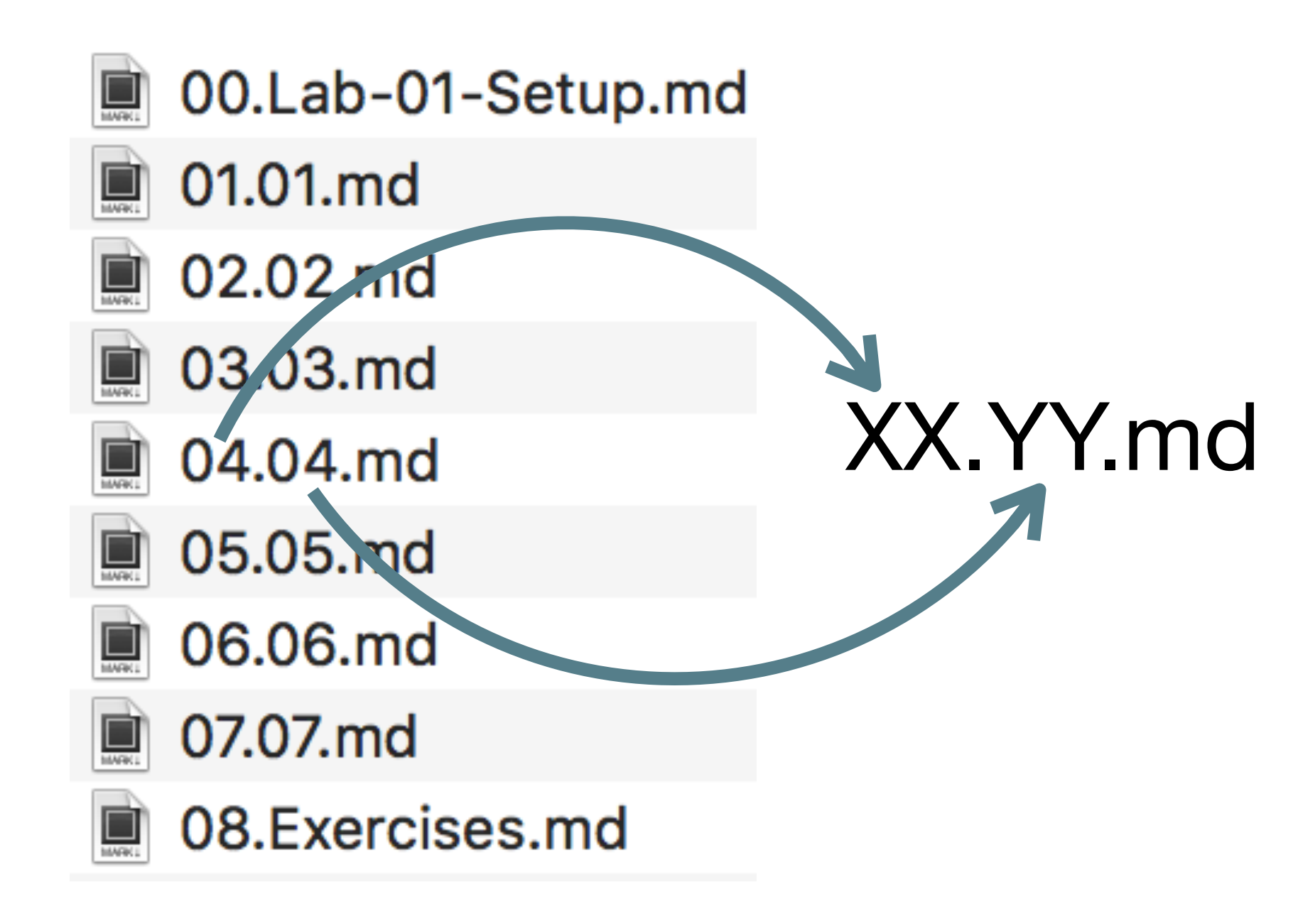

## XX

- must be a 2 digit number
- YY
- can be any string .md
- must me .*md*

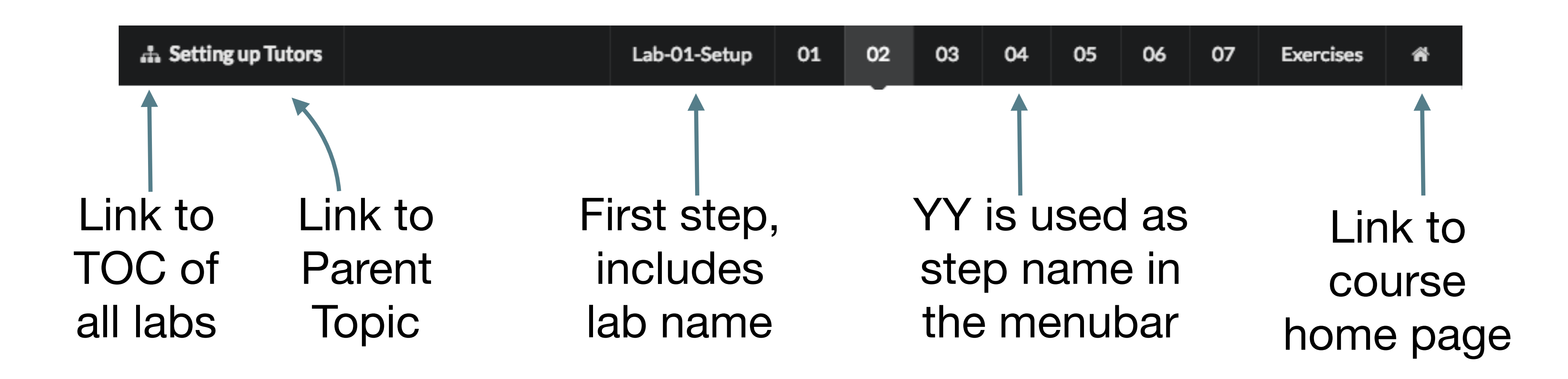

#### 'tutors' command generates to 'public-site' folder

#### $\bullet\bullet\bullet$

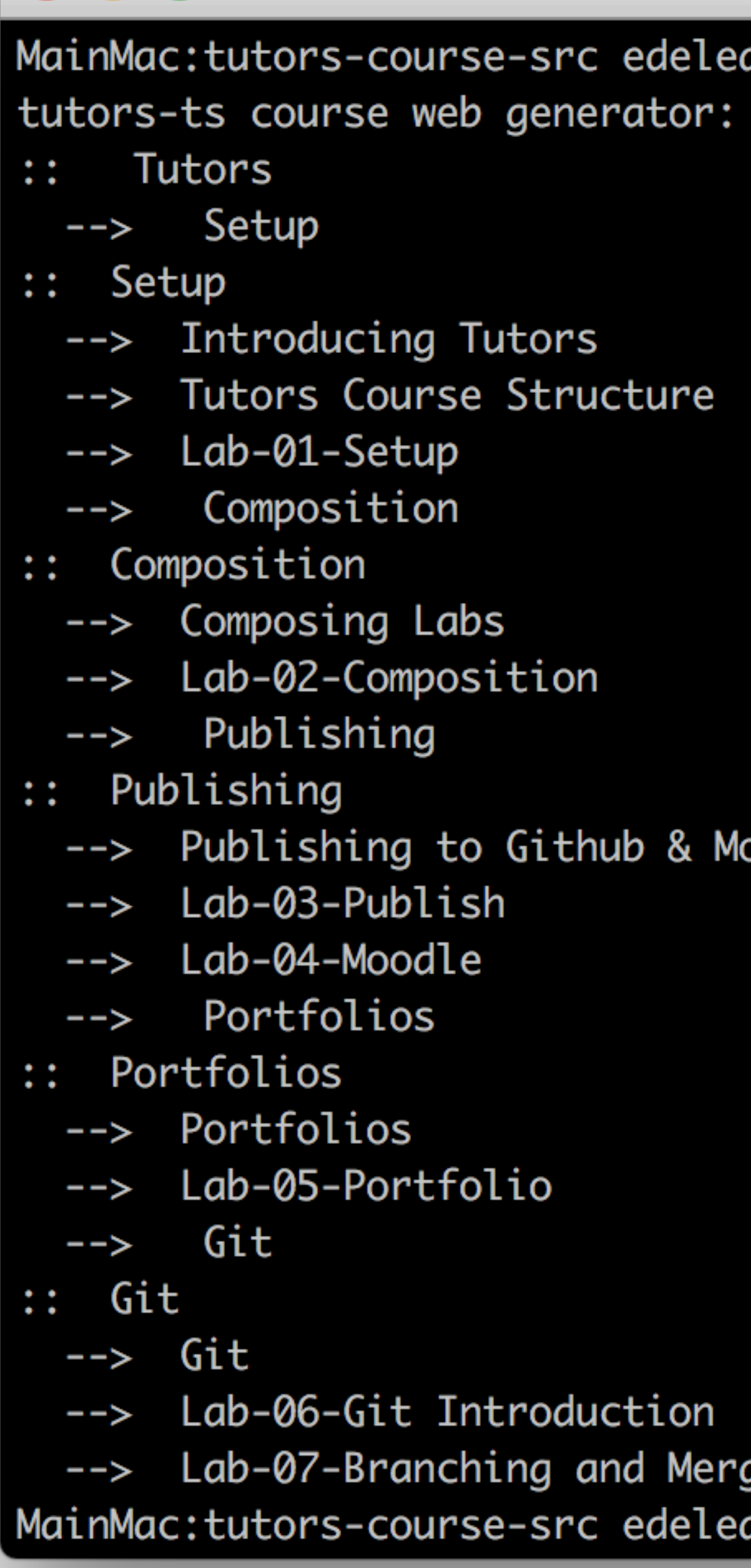

1. bash  $\blacktriangle$ 

astar\$ tutors-ts -u 1.2.4

oodle

ging<br>astar\$

#### *public-site* is a 'static' web site

easier to publish as it does not require a Content Management System

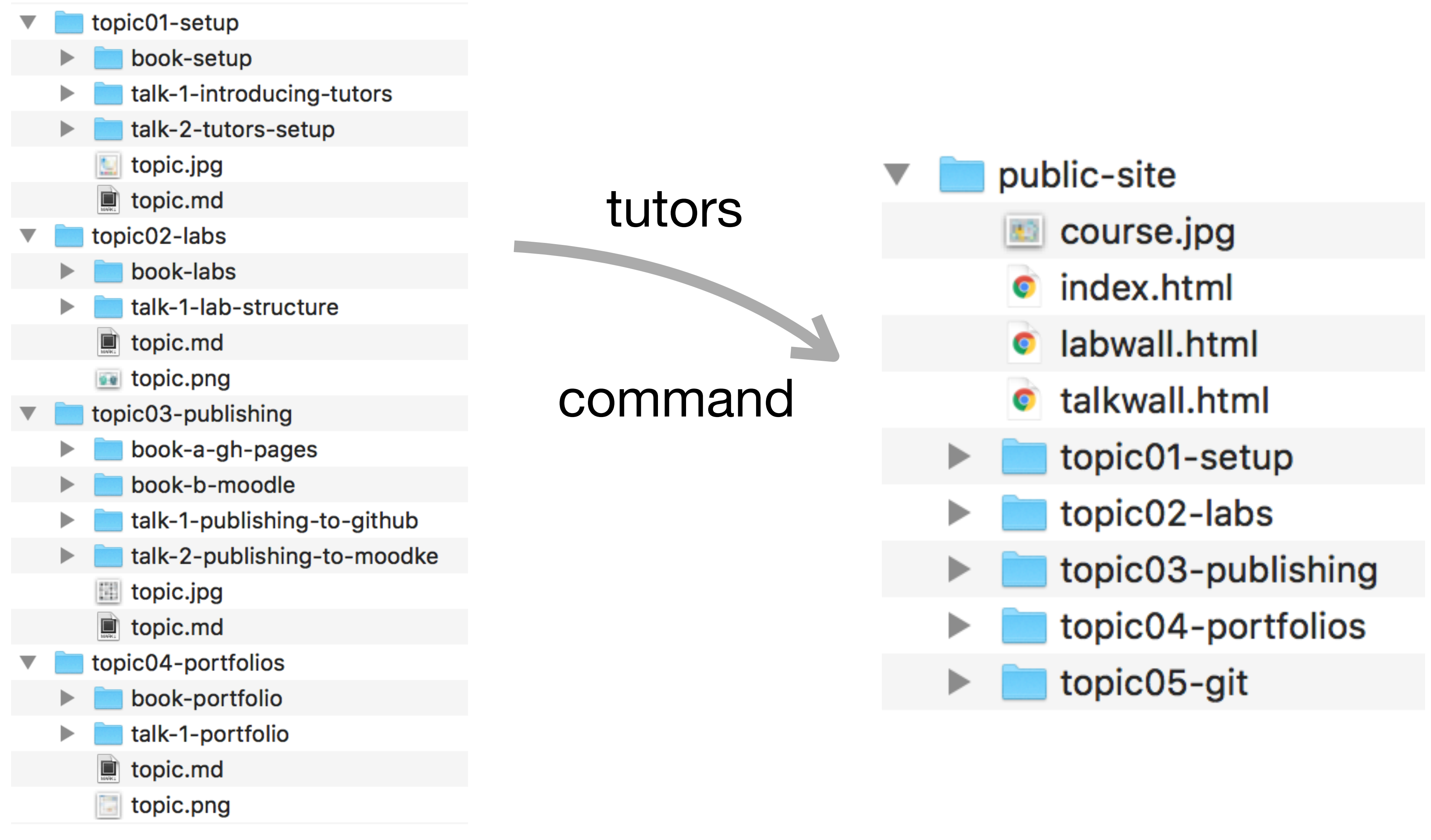

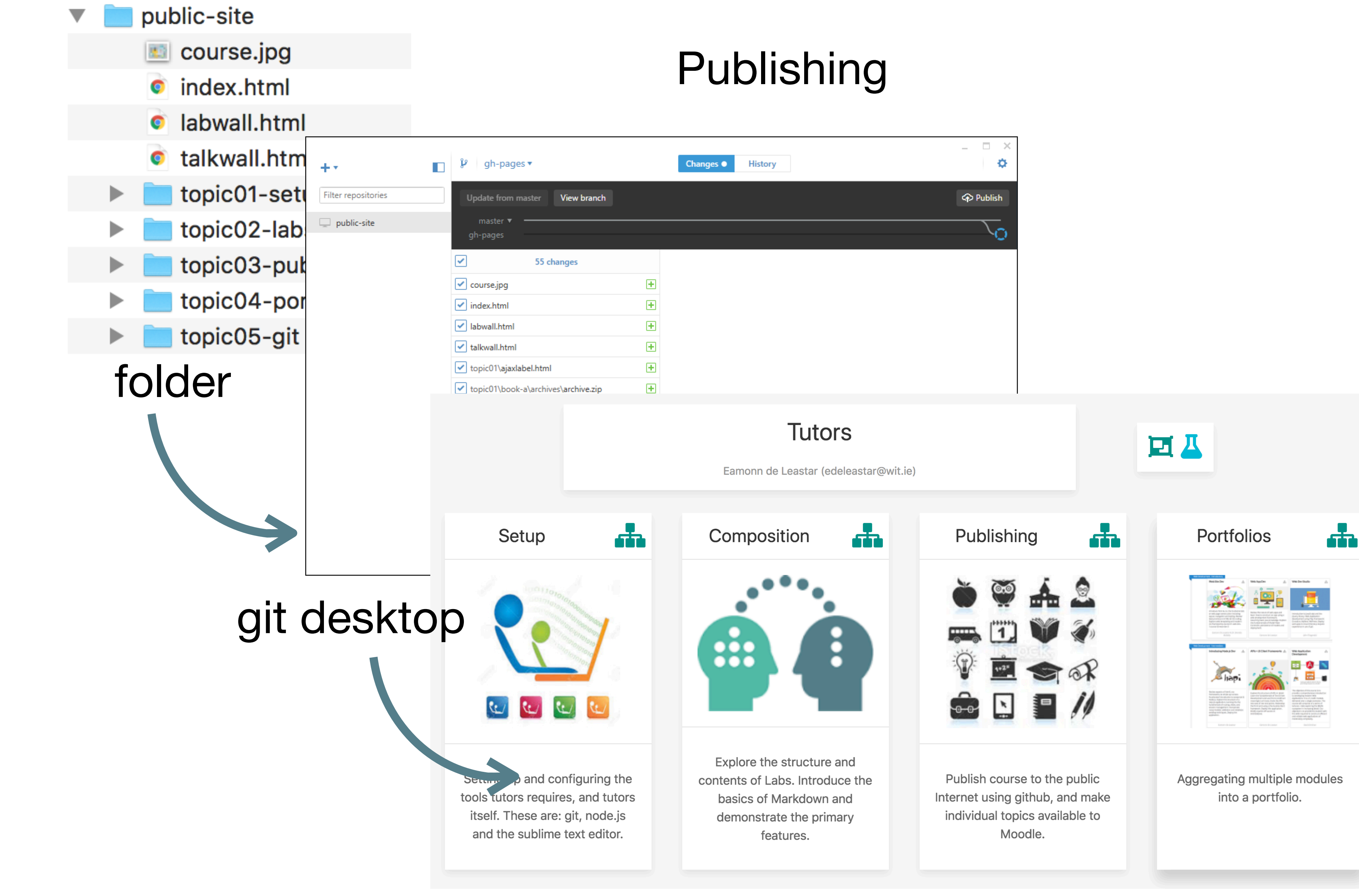

## github pages public site

# Key Advantages of Static Site Generators

*No Requirement for Content Management System* 

*Fast, Reliable & Secure* 

*Version Control for Content* 

*Enhanced UX* 

*Simple Integration* 

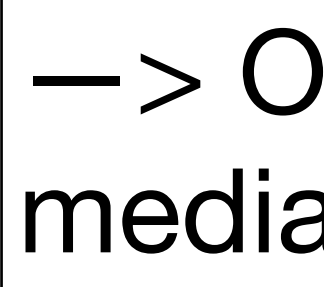

—> Deploy to low cost/free services

—> Simplified server infrastructure

 $\rightarrow$  Evolve content independently

—> Evolve style independently

—> Outsource community, assessment and media to external best of breed services

## **Complete** Programme Example

See:

#### <https://wit-hdip-comp-sci-2018.github.io> semester 1

## Comprehensive static site in action

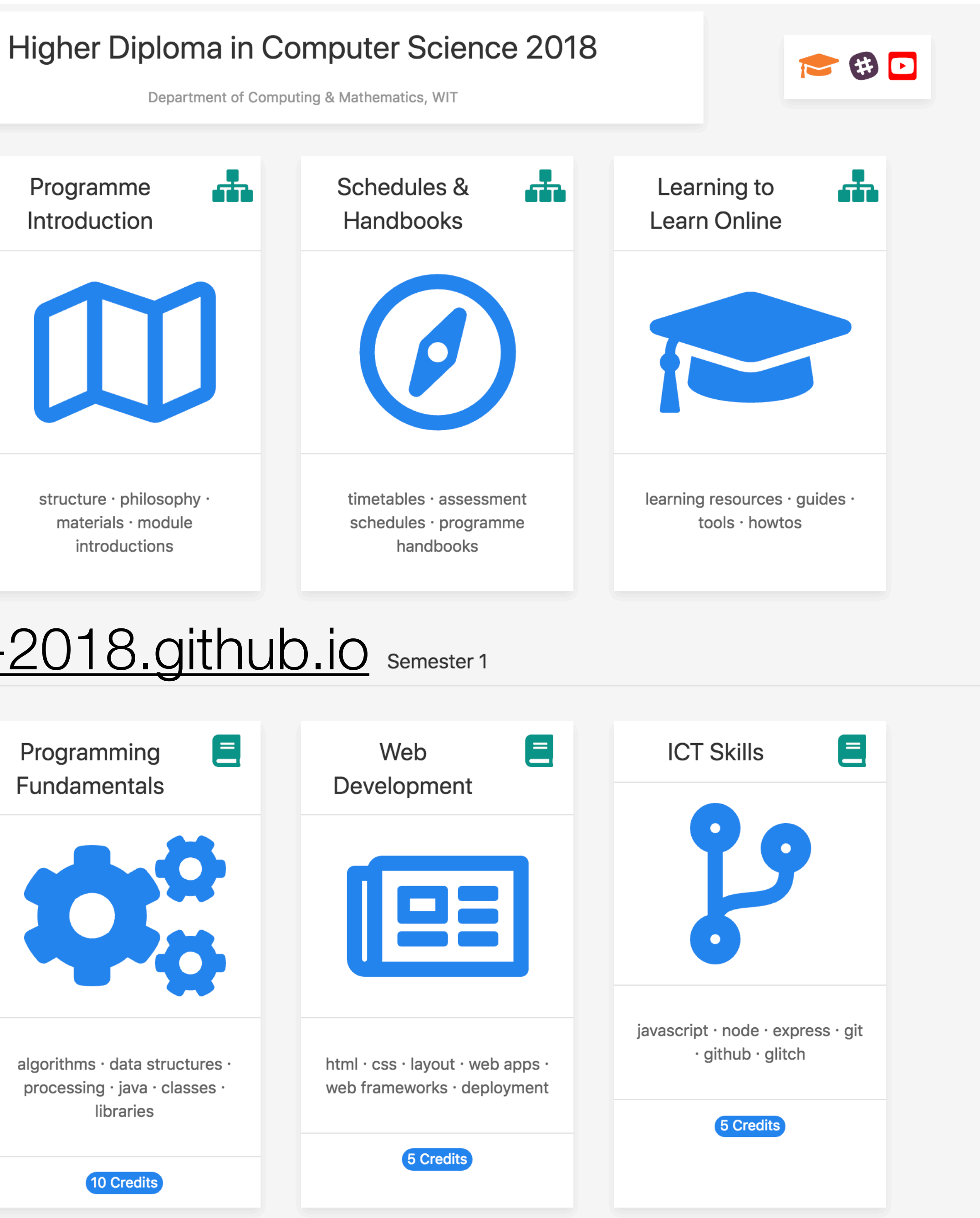

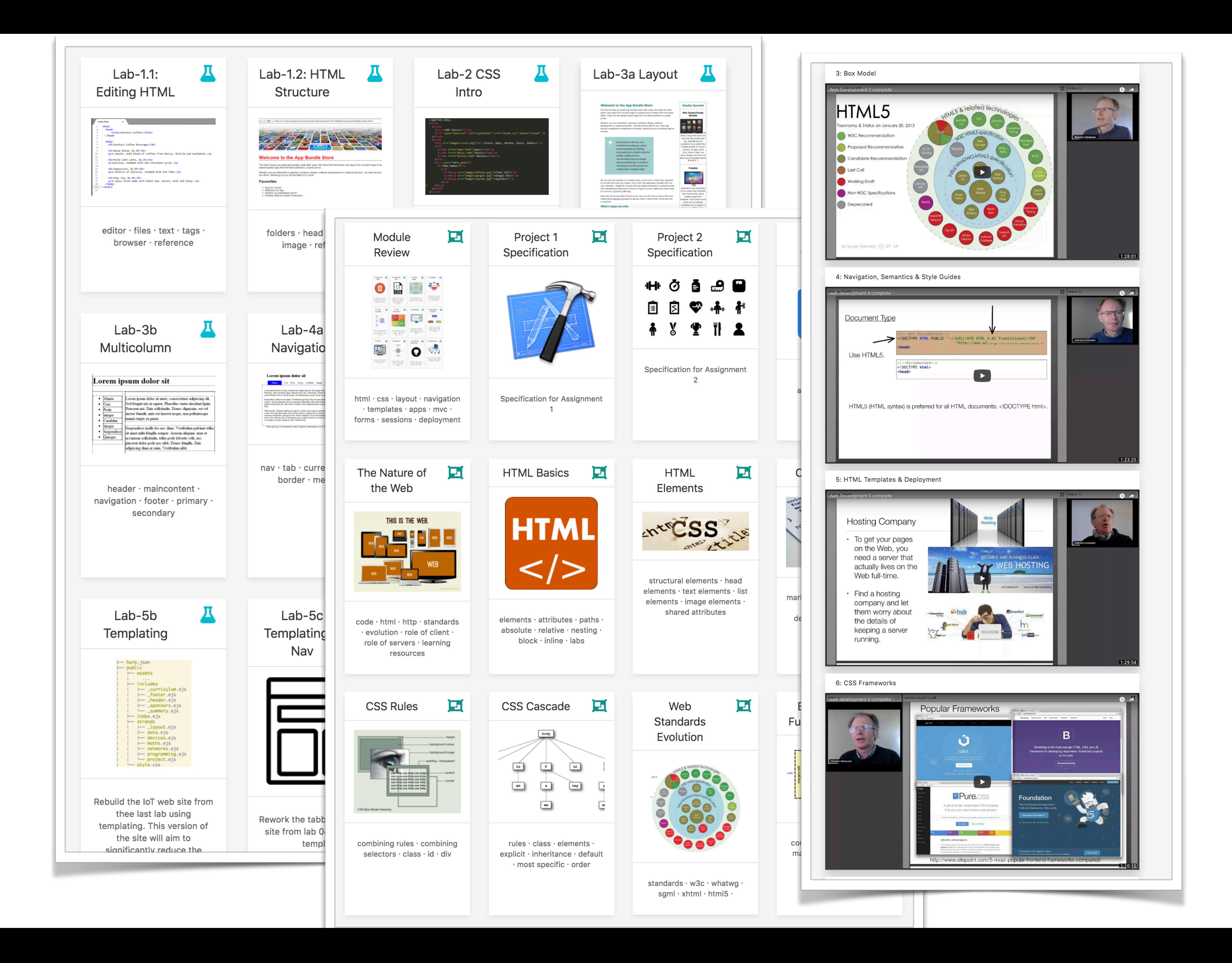

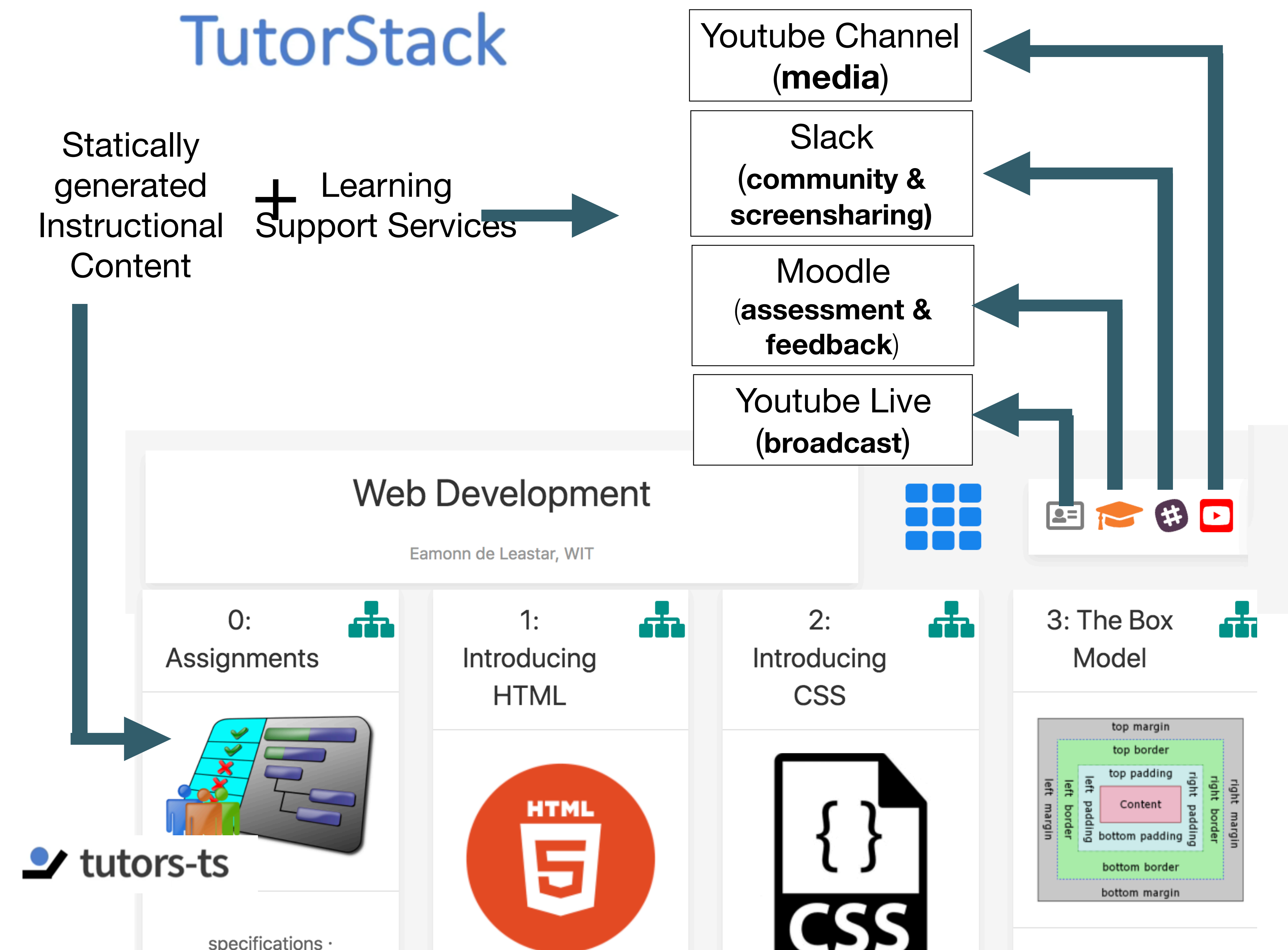

# Next Steps....

# From Static Site Generators to...

**JAMStack** (google it!)

## Google Trends

## JAMStack

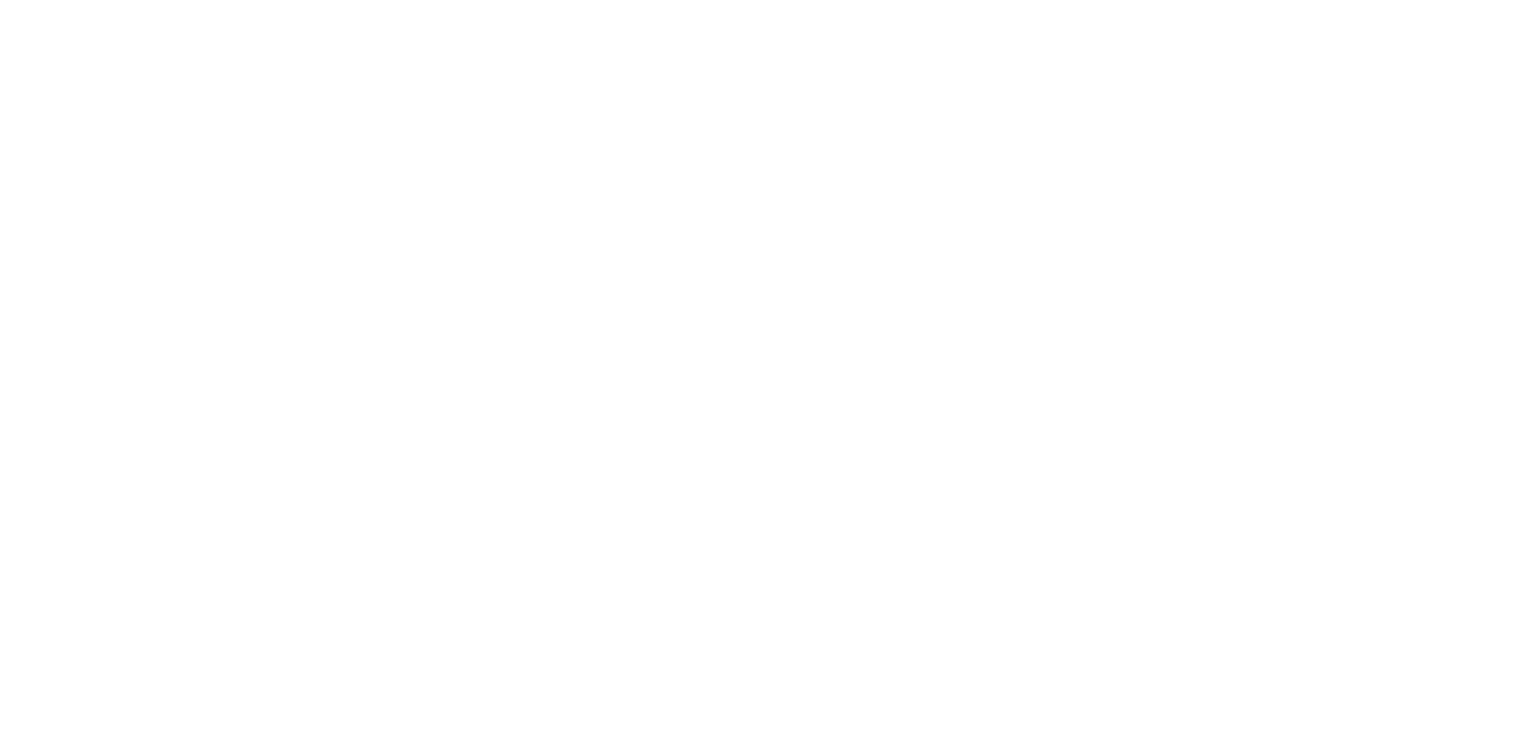

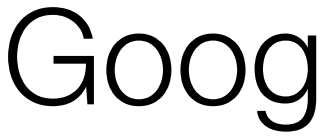

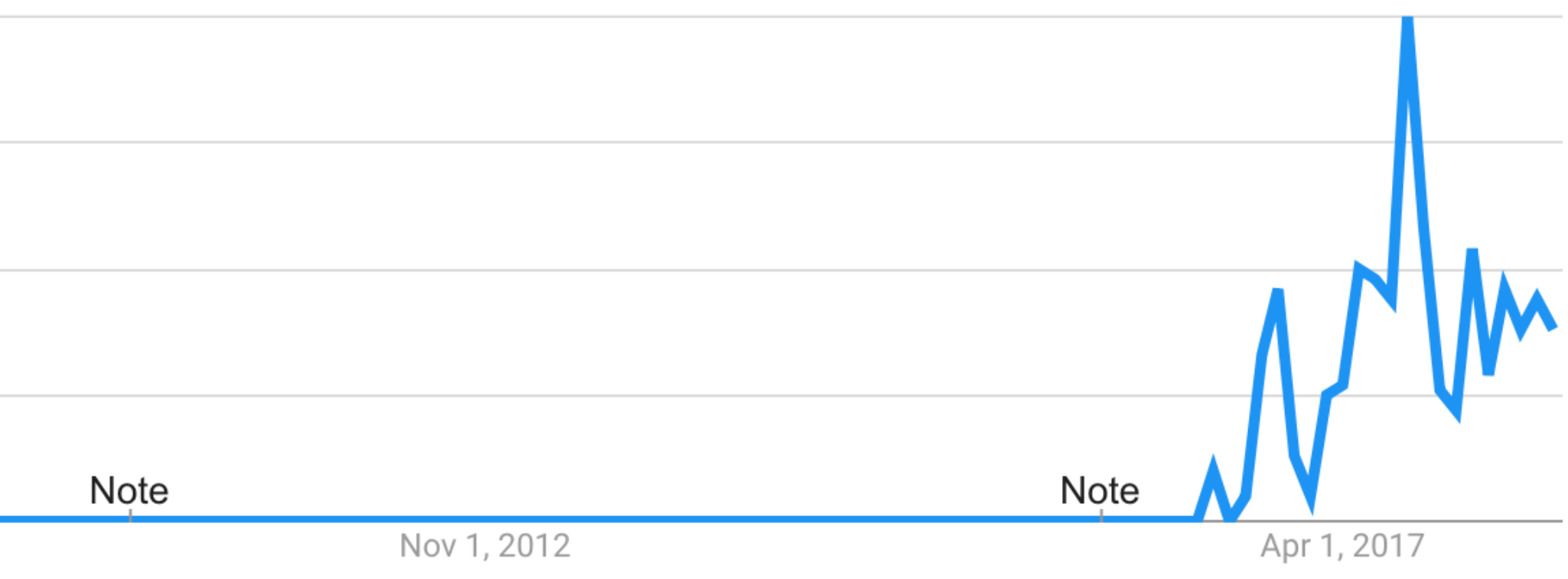

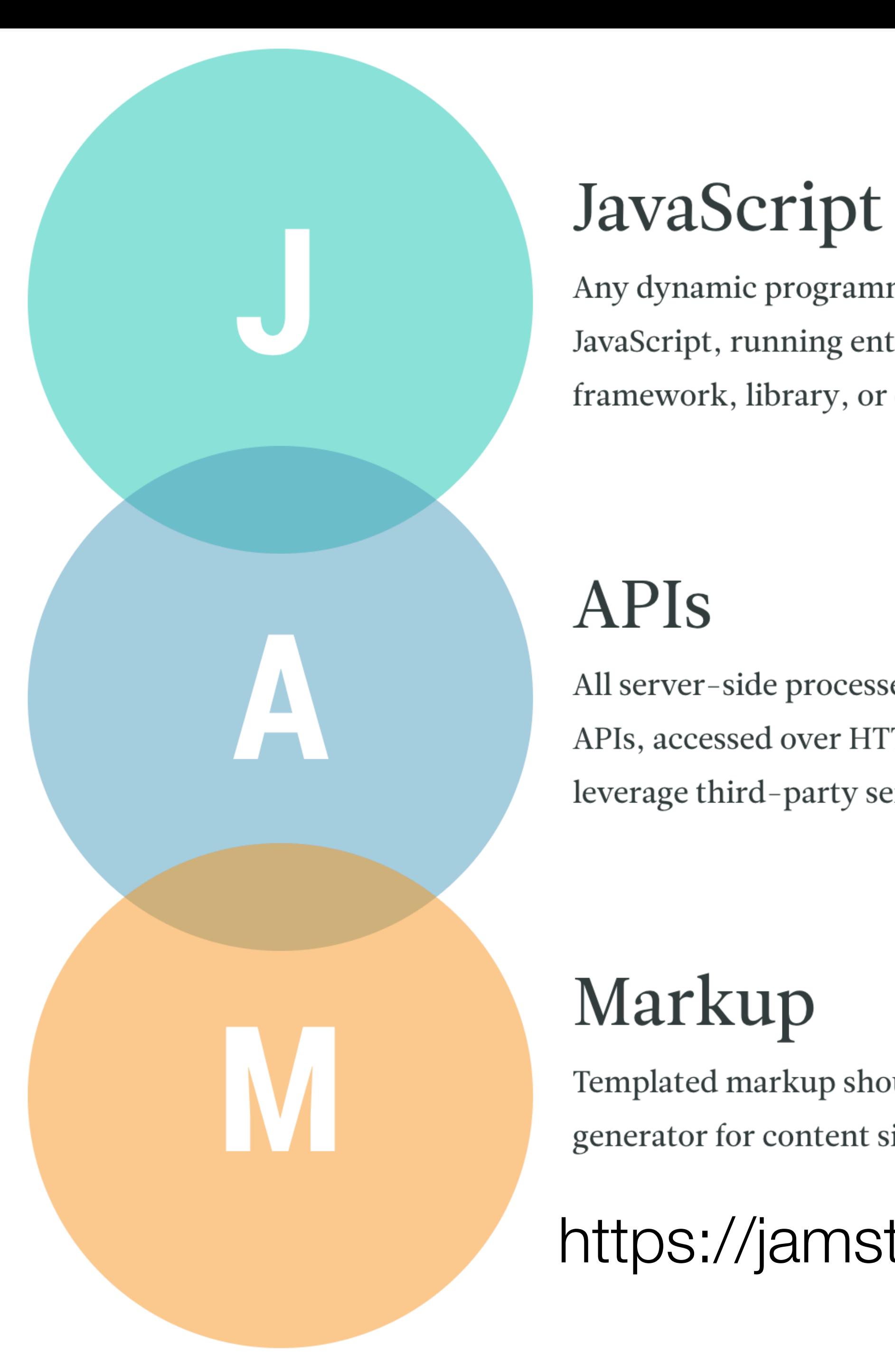

Any dynamic programming during the request/response cycle is handled by JavaScript, running entirely on the client. This could be any frontend framework, library, or even vanilla JavaScript.

All server-side processes or database actions are abstracted into reusable APIs, accessed over HTTP with JavaScript. These can be custom-built or leverage third-party services.

Templated markup should be prebuilt at deploy time, usually using a site generator for content sites, or a build tool for web apps.

## https://jamstack.org/

Custom JAMStack client to simplify/integrate TutorStack services

**JAM**STACK

JAMstack: noun \'jam-stak'\ Modern web development architecture based on client-side JavaScript, reusable APIs, and prebuilt Markup.

 $\equiv$ 

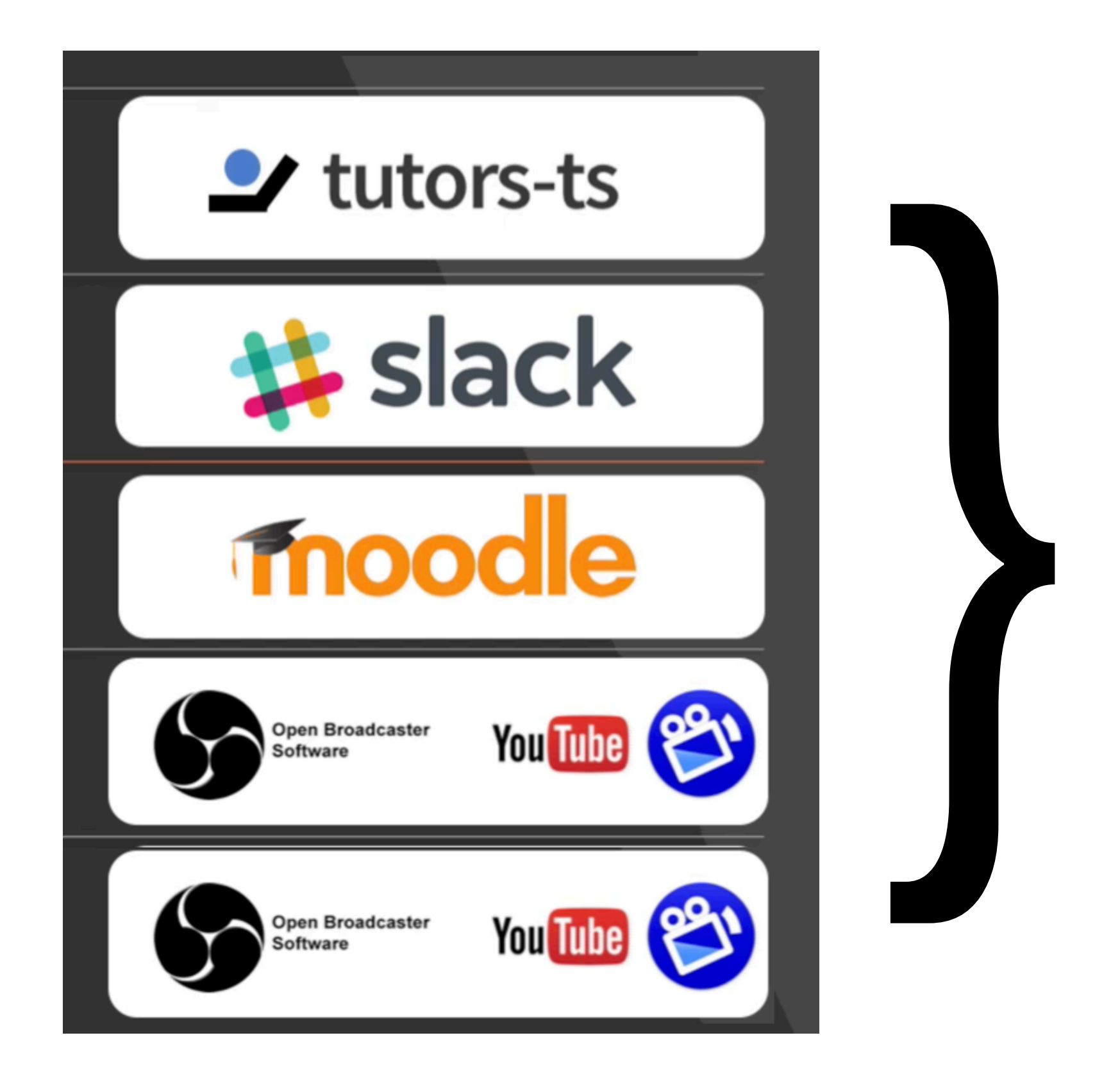

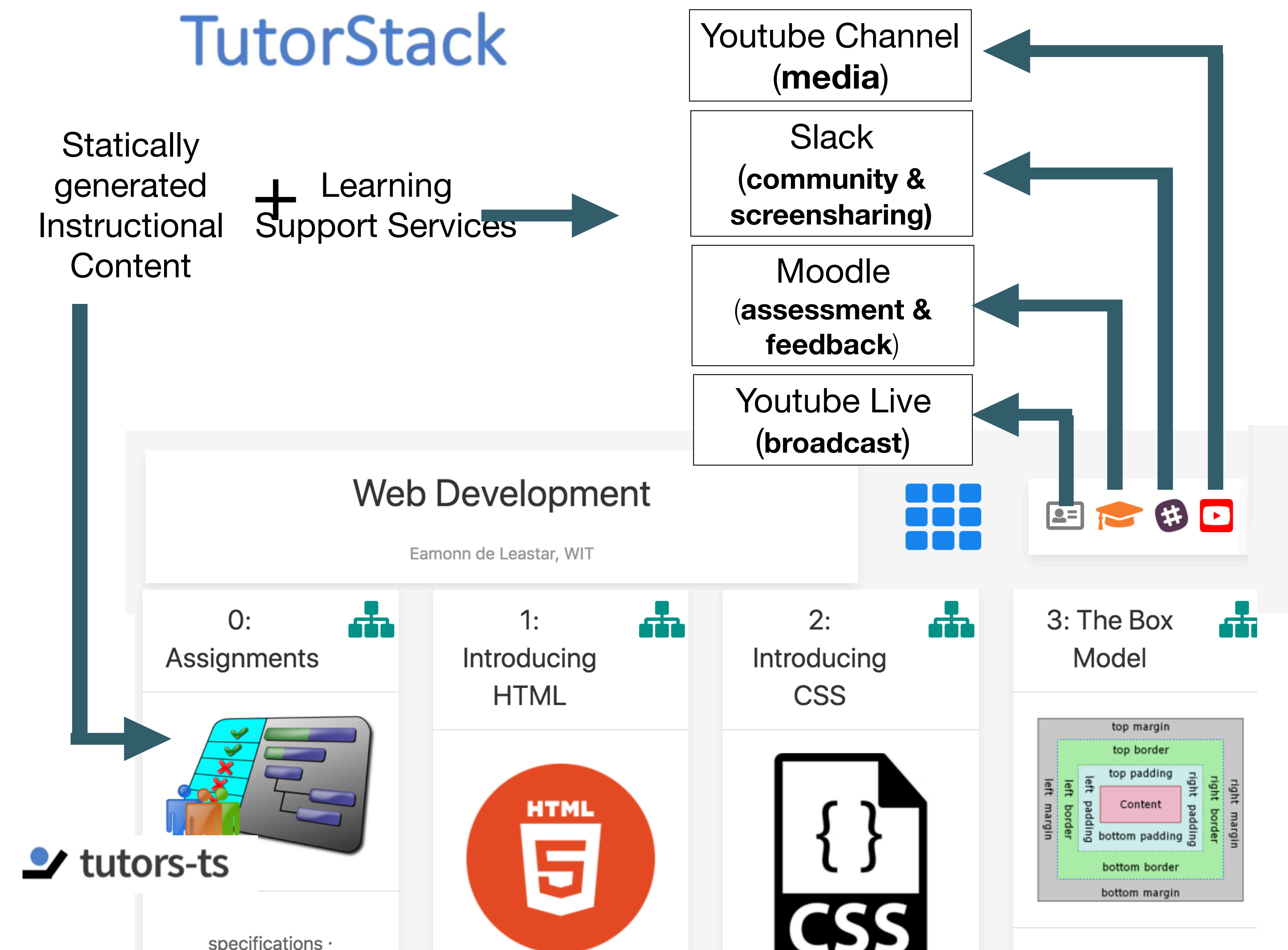